# Istruzioni per l'uso

# DIGITRADIO 10

Radio stereo DAB+/UKW con Bluetooth

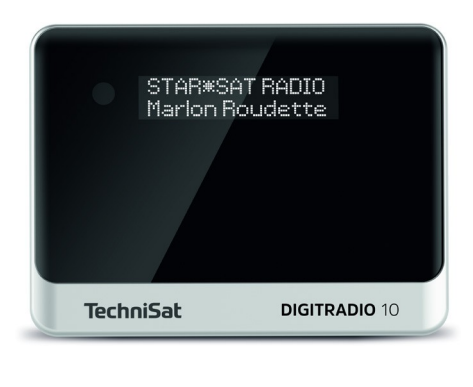

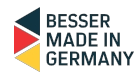

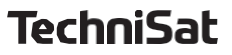

### <span id="page-1-0"></span>Illustrazioni

### 1.1 Vista dal davanti

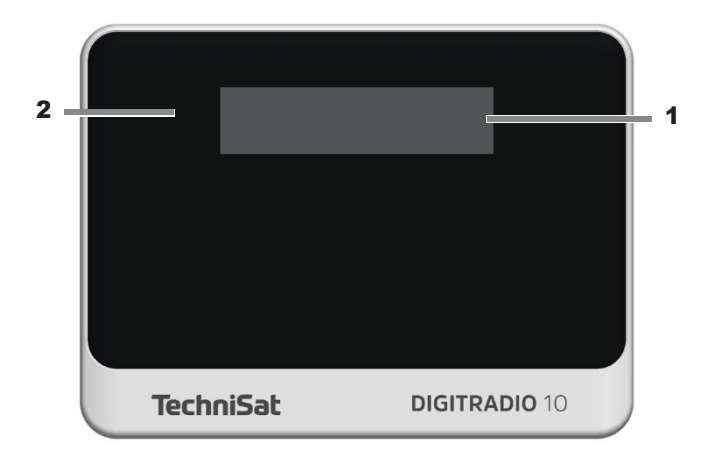

### <span id="page-2-0"></span>1.2 Vista da dietro

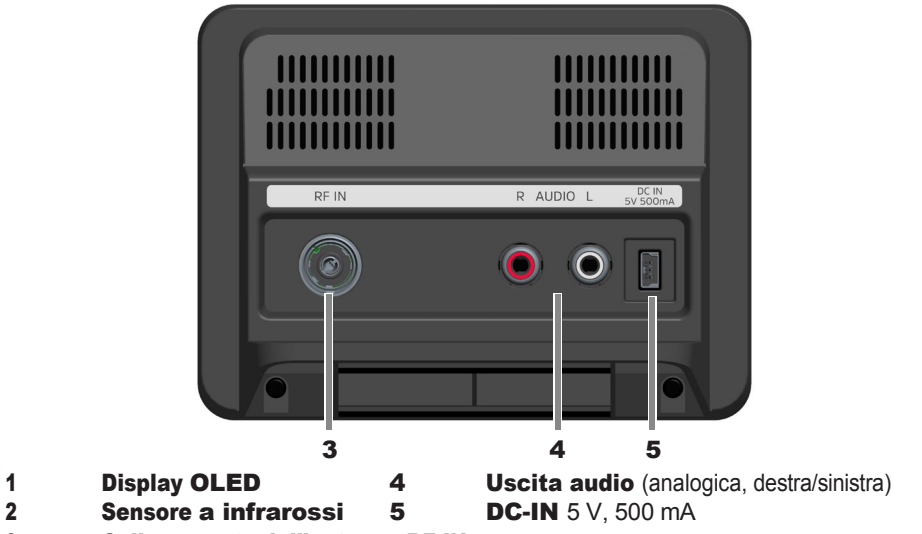

Collegamento dell'antenna RF IN

#### <span id="page-3-0"></span>1 .3 Telecomando

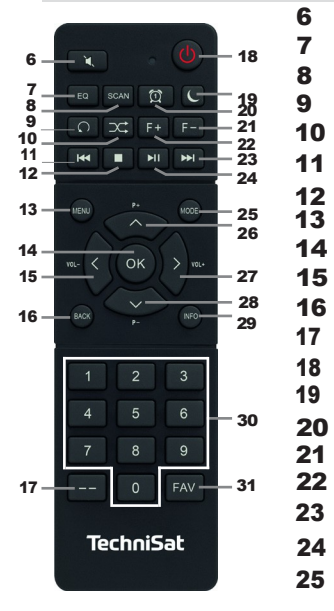

- Mute/mute Equalizzatore/EQ <sup>28</sup> 16 **SCAN** Ripetizione\* Riproduzione casuale\* Titolo precedente Stop MENU OK / Selezione Volume - Indietro / Indietro Ingresso cifre On/standby Timer per il sonno Sveglia 1 / 2 Cartella -\* Cartella +\* Titolo successivo Riproduzione/paus a 25 Moda/Fonte
- **26** Programa +
- **27** Volume -
- **28** Programa -
	- INFO
- **29 30** Tasti numerici/ tasti
	- di selezione diretta
- **31** Memoria FAV

\*Nessuna funzione su questo dispositivo.

### <span id="page-4-0"></span>2 Indice dei contenuti

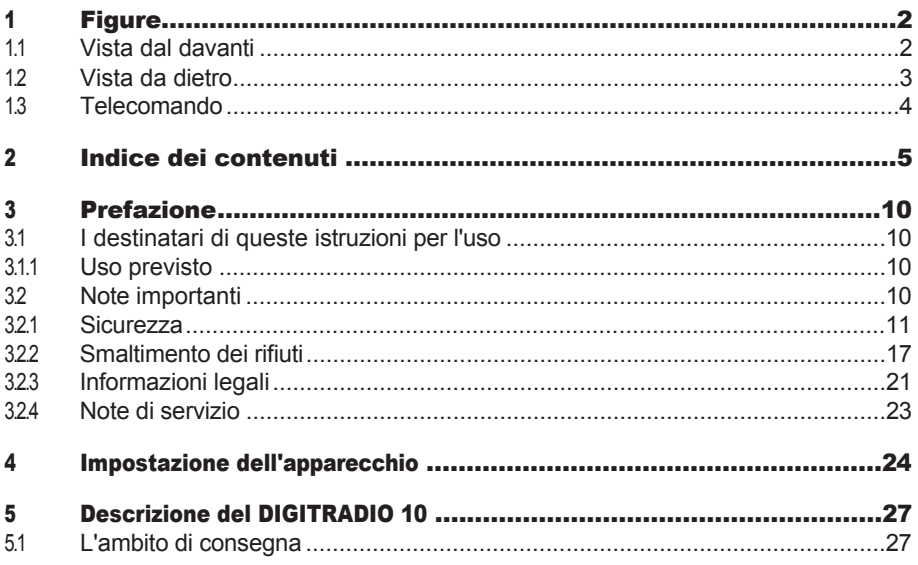

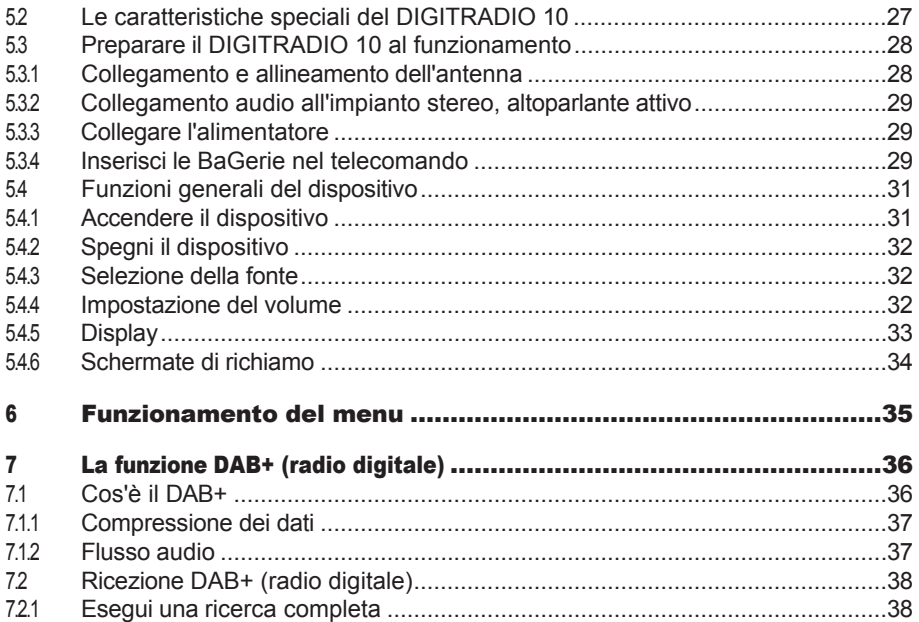

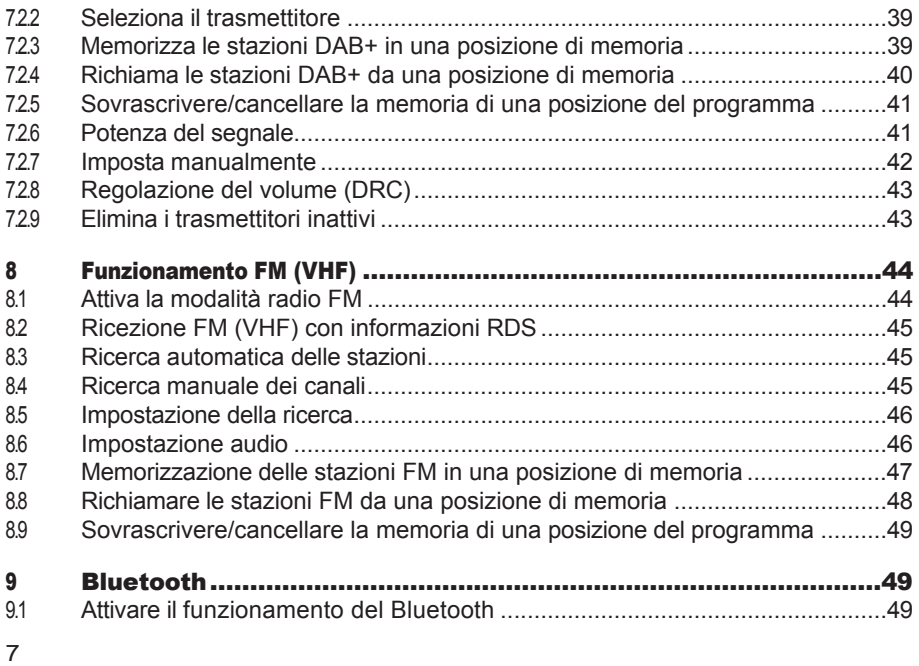

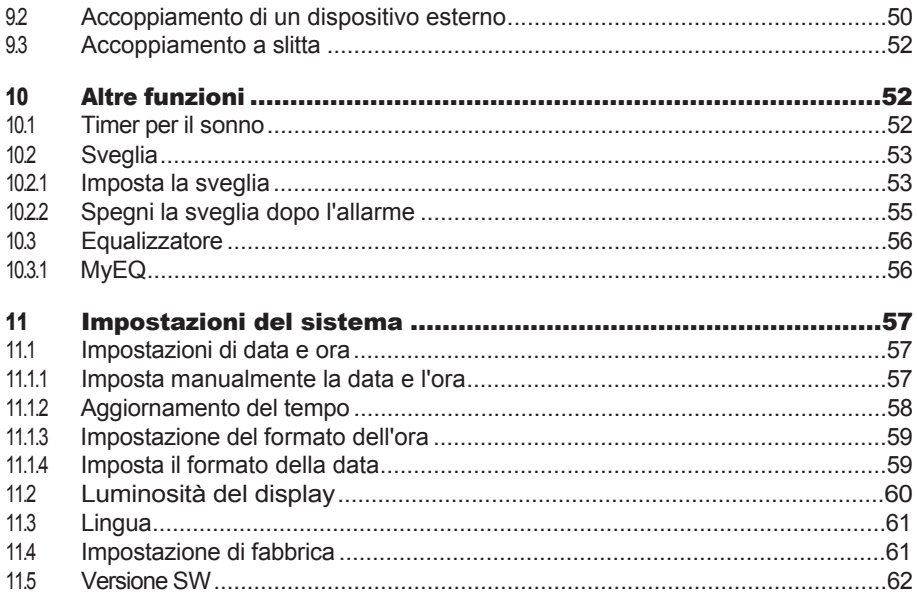

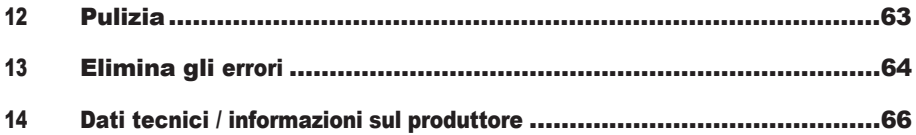

### <span id="page-9-0"></span>3 Prefazione

Queste istruzioni per l'uso ti aiuteranno a utilizzare il tuo apparecchio radio, di seguito denominato DIGITRADIO 10 o apparecchio, in modo sicuro e conforme alla destinazione.

### 3.1 I destinatari di queste istruzioni per l'uso

Le istruzioni per l'uso sono destinate a tutti coloro che installano, utilizzano, puliscono o smaltiscono l'apparecchio.

### 3.1.1 Uso previsto

Il dispositivo è progettato per ricevere programmi radiofonici DAB+/UKW. Può riprodurre contenuti multimediali tramite Bluetooth. Il dispositivo è progettato per uso privato e non è adatto a scopi commerciali.

### 3.2 Note importanti

Rispetta le seguenti istruzioni per ridurre al minimo i rischi per la sicurezza, evitare danni all'apparecchio e contribuire alla tutela dell'ambiente. Leggi con attenzione tutte le istruzioni di sicurezza e conservale per future consultazioni. Segui sempre tutte le avvertenze e le istruzioni riportate in queste

istruzioni per l'uso e sul retro dell'apparecchio.

# ⚠

<span id="page-10-0"></span>Attenzione - Indica una nota importante che devi osservare per evitare difetti del dispositivo, perdita/abuso di dati o operazioni non intenzionali.

 $(i)$ Suggerimento - Indica una nota sulla funzione descritta e una funzione correlata che potrebbe essere necessario osservare, con riferimento al punto corrispondente delle istruzioni.

### 3.2.1 Sicurezza

Per la tua sicurezza, devi leggere attentamente le precauzioni di sicurezza prima di utilizzare il tuo DIGITRADIO 10. Il produttore non si assume alcuna responsabilità p e r i danni causati da un uso improprio e dal mancato rispetto delle precauzioni di sicurezza.

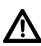

Non aprire mai l'apparecchio! Toccare parti vive mette a rischio la vita!

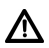

Qualsiasi intervento necessario può essere effettuato solo da personale specializzato.

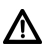

L'apparecchio può essere utilizzato solo in un clima temperato.

# Λ

Non accendere immediatamente dopo un trasporto prolungato in condizioni di freddo e il successivo trasferimento in ambienti caldi; attendi che la temperatura si stabilizzi.

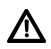

Non esporre l'apparecchio a gocce o spruzzi d'acqua. Se l'acqua è entrata nell'apparecchio, spegnilo e contatta il servizio di assistenza.

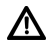

Non esporre l'apparecchio a fonti di calore che lo riscaldano oltre al normale utilizzo.

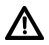

Se l'apparecchio è in pericolo, scollegalo dalla presa di corrente. Una sovratensione può danneggiare il dispositivo.

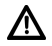

In caso di difetti evidenti dell'apparecchio, di sviluppo di odori o fumo, di malfunzionamenti significativi o di danni all'involucro, spegni l'apparecchio e contatta il servizio di assistenza.

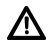

L'apparecchio può funzionare solo con la tensione di rete indicata sull'alimentatore.

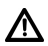

Non cercare mai di far funzionare l'apparecchio con un voltaggio diverso.

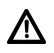

L'alimentatore può essere collegato solo dopo che l'installazione è stata completata secondo le norme vigenti.

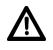

Se l'alimentatore è difettoso o se l'apparecchio è danneggiato in qualsiasi altro modo, non deve essere messo in funzione.

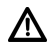

Quando scolleghi l'adattatore di rete dalla presa, tira la spina e non il cavo.

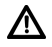

Non utilizzare l'apparecchio in prossimità di vasche da bagno, piscine o spruzzi d'acqua.

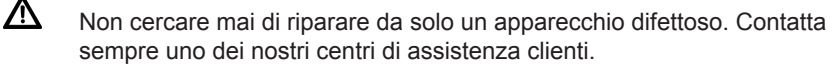

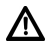

Gli oggetti estranei, ad esempio aghi, monete, ecc. non devono cadere all'interno del dispositivo. Non toccare i contatti di connessione con oggetti metallici o con le dita. Ciò potrebbe causare dei cortocircuiti.

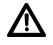

Non è consentito collocare sull'apparecchio fonti di fuoco aperte, come ad esempio candele accese.

ΛN Non permettere mai ai bambini di utilizzare questo apparecchio senza

supervisione.  $\mathbf{\Lambda}$  L'apparecchio rimane collegato alla rete elettrica

anche quando è spento o in standby.

collegato alla rete elettrica. Se non utilizzi l'apparecchio per un lungo periodo di tempo, scollega la spina dalla presa di corrente. Tira solo la spina, non il cavo.

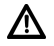

Non ascoltare musica o radio ad alto volume. Questo può causare danni permanenti all'udito.

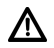

Questo apparecchio non è destinato all'uso da parte di persone (compresi i bambini) con ridotte capacità fisiche, sensoriali o mentali, o con mancanza di esperienza e/o conoscenza, a meno che non abbiano ricevuto supervisione o istruzioni sull'uso dell'apparecchio da parte di una persona responsabile della loro sicurezza.

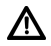

I bambini devono essere sorvegliati per evitare che giochino con l'apparecchio.

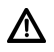

È vietato modificare l'apparecchio.

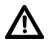

I dispositivi danneggiati o gli accessori danneggiati non possono più essere utilizzati.

### Affrontare le batterie

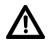

Assicurati che Batterien non finisca nelle mani dei bambini. I bambini potrebbero mettere in bocca Batteria e ingerirlo. Questo può portare a gravi danni alla salute. In questo caso, consulta immediatamente un medico! Pertanto, tieni BaGerien fuori dalla portata dei bambini piccoli.

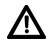

Fai funzionare l'apparecchio solo con i prodotti approvati per questo apparecchio.

Le BaGerie normali non devono essere caricate. Le Batteries non devono essere riattivate con altre MiGels, smontate, riscaldate o gettate in un fuoco aperto (rischio di esplosione!).

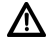

P **A** ci i contatti di BaGerie e i contatti del dispositivo prima di inserirli.  $\mathbb{Z}$  Se la Batterie viene inserita in modo errato, c'è il rischio

di esplosione!

15

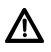

Sostituisci le BaGerie solo con BaGerie del tipo e del numero di modello corretto.

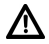

Attenzione! Non esporre le BaGerie a condizioni estreme.

Λ Non collocare sui termosifoni, non esporre alla luce diretta del sole!  $\Delta$  Le

batterie che perdono o sono danneggiate possono causare ustioni se entrano in

contatto con la pelle.

Provoca ustioni alla pelle. In questo caso, usa guanti protettivi adatti. Pulisci il vano di montaggio con un panno asciutto.

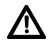

Se l'apparecchio non verrà utilizzato per un periodo di tempo prolungato, rimuovi le batterie.

### <span id="page-16-0"></span>3.2.2 Smaltimento dei rifiuti

L'imballaggio del tuo apparecchio è composto esclusivamente da materiali riciclabili. BiGe ti preghiamo di smistarli in modo appropriato e di restituirli al "Sistema duale". Al termine della sua vita utile, questo prodotto non deve essere smaltito con i normali rifiuti domestici, ma deve essere consegnato presso un punto di raccolta per il riciclaggio di dispositivi elettrici ed elettronici.

Il simbolo sul prodotto, sulle istruzioni per l'uso o sulla confezione lo indica. I materiali sono riciclabili in base alla loro etichettatura.

Riutilizzando, riciclando o recuperando in altro modo i vecchi elettrodomestici, dai un importante contributo alla tutela dell'ambiente.

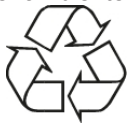

Rivolgiti alle autorità locali per conoscere il centro di smaltimento responsabile. Assicurati che i rifiuti elettronici non vengano smaltiti insieme ai rifiuti domestici, ma che vengano smaltiti correttamente (ritiro da parte di rivenditori specializzati, rifiuti pericolosi).

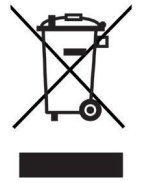

#### $(i)$ Istruzioni per lo smaltimento:

Smaltimento dell'imballaggio:

Il tuo nuovo dispositivo è protetto dall'imballaggio durante il trasporto. Tutti i materiali utilizzati sono ecologici e riciclabili. BiGe aiuta e smaltisci l'imballaggio

rispettoso dell'ambiente. Contatta il tuo rivenditore o il centro di smaltimento rifiuti locale per informazioni sui metodi di smaltimento attuali.

Pericolo di soffocamento! Non lasciare l'imballaggio e le sue parti ai bambini. Pericolo di soffocamento a causa della pellicola e di altri materiali di imballaggio.

Smaltimento dell'apparecchio:

I vecchi elettrodomestici non sono rifiuti inutili. È possibile recuperare materie prime preziose attraverso uno smaltimento ecologico. Informati presso la tua città o l'autorità locale sulle possibilità di smaltire l'elettrodomestico in modo ecologico e appropriato. Prima di smaltire l'apparecchio, le batterie devono essere rimosse.

 $\left\lceil \bm{i} \right\rceil$ Questo apparecchio è etichettato in conformità alla Direttiva 2012/19/UE sui rifiuti di apparecchiature elettriche ed elettroniche (RAEE).

# ∕∖∖

Al termine della sua vita utile, questo prodotto non deve e s s e r e smaltito con i normali rifiuti domestici, ma deve essere portato in un punto di raccolta per il riciclaggio di apparecchiature elettriche ed elettroniche. Il simbolo riportato sul prodotto, le istruzioni per l'uso o il L'imballaggio lo indica. I materiali sono riciclabili in base alla loro etichettatura. Riutilizzando, riciclando o recuperando in altro modo i vecchi elettrodomestici, dai un importante contributo alla tutela dell'ambiente.

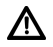

Nota importante sullo smaltimento delle batterie: le batterie possono contenere sostanze tossiche dannose per l'ambiente. È quindi fondamentale smaltire le batterie in conformità con le normative vigenti. Non smaltire mai le batterie nei normali rifiuti domestici. Puoi smaltire gratuitamente le batterie usate presso il tuo rivenditore specializzato o presso appositi centri di smaltimento.

### <span id="page-20-0"></span>3.2.3 Informazioni legali

TechniSat dichiara che l'apparecchiatura radio DIGITRADIO 10 è conforme alla Direttiva 2014/53/UE. Il testo completo della direttiva UE

La dichiarazione di conformità è disponibile al seguente indirizzo

Internet: htt[p://konf.tsat.de/?ID=22448](http://konf.tsat.de/?ID=22448)

- $\left(\mathbf{i}\right)$ TechniSat non è responsabile per danni al prodotto dovuti a influenze esterne, usura o uso improprio, riparazioni non autorizzate, modifiche o incidenti.
- $\left(\mathbf{i}\right)$ Soggetto a modifiche ed errori di stampa. Stato 01/22. Riproduzione e duplicazione solo con l'autorizzazione dell'editore. L'ultima versione del manuale è disponibile in formato PDF nell'area download della homepage di TechniSat all'indirizzo www.technisat.de.

 $\left(\overline{\mathbf{i}}\right)$ 

 $\left(\mathbf{i}\right)$ DIGITRADIO 10 e TechniSat sono marchi registrati di:

#### TechniSat Digital GmbH

**TechniPark** Julius-Saxler-Straße 3 D-54550 Daun/Eifel [www.technisat.](http://www.technisat.de/)com

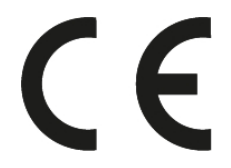

### <span id="page-22-0"></span>3.2.4 Istruzioni di servizio

Questo prodotto è testato e ha una garanzia legale di 24 mesi dalla data di acquisto. Conserva la fattura come prova d'acquisto. Con Per le richieste di garanzia, contatta il rivenditore del prodotto.

#### $\left(\mathbf{i}\right)$ **Attenzionel**

Per domande e informazioni o in caso di problemi con questo dispositivo, contatta la nostra hotline tecnica:

> Lun. - Ven. 8:00 - 18:00 sotto Tel.: 03925/9220 1800.

## $(i)$

 $\left(\overline{\mathbf{i}}\right)$ 

Gli ordini di riparazione possono essere richiesti anche direttamente online sul sito www.technisat.de/reparatur.

<span id="page-23-0"></span>Se devi restituire il dispositivo, utilizza esclusivamente il seguente indirizzo: Centro Servizi TechniSat Digital GmbH Nordstr. 4a 39418 Staßfurt

I nomi delle aziende, delle istituzioni o dei marchi citati sono marchi o marchi registrati dei rispettivi proprietari.

### 4 Impostazione dell'apparecchio

> Posiziona l'apparecchio su una superficie solida, sicura e orizzontale. Assicurati una buona ventilazione.

# Attenzione!

> Non posizionare l'apparecchio su superfici morbide come tappeti, coperte o in prossimità di tende e tappezzerie. Le aperture di ventilazione potrebbero essere coperte. Ciò potrebbe interrompere la necessaria circolazione dell'aria. Ciò potrebbe causare un incendio dell'apparecchio.

- > Non posizionare l'apparecchio vicino a fonti di calore come i termosifoni. Evita la luce diretta del sole e i luoghi con un livello di polvere insolitamente alto.
- > L'ubicazione non deve essere scelta in ambienti ad alto tasso di umidità, come adesempiocucine o saune, poiché la condensa può danneggiare l'apparecchio. L'apparecchio è destinato all'uso in un ambiente asciutto e in un clima temperato e non deve essere esposto a gocce o spruzzi d'acqua.
- > Tieni presente che i piedini dell'apparecchio possono lasciare segni colorati su alcune superfici dei mobili. Usa una protezione tra i mobili e l'elettrodomestico.
- > Tieni il DIGITRADIO 10 lontano da dispositivi che generano forti campi magnetici.
- > Non appoggiare oggetti pesanti sull'apparecchio.
- > Se sposti l'apparecchio da un ambiente freddo a uno caldo, l'umidità potrebbe condensarsi all'interno dell'apparecchio. In questo caso, aspetta circa un'ora prima di mettere in funzione l'apparecchio.
- > Posa il cavo di alimentazione in modo che nessuno possa inciamparvi.
- > Assicurati che il cavo di rete o l'alimentatore siano sempre facilmente accessibili in modo da poter scollegare rapidamente il dispositivo dall'alimentazione!
- > La presa di corrente deve essere il più vicino possibile all'apparecchio.
- > Per collegarti alla rete elettrica, inserisci completamente la spina nella presa.
- > Utilizza un collegamento alla rete elettrica adeguato e facilmente accessibile ed evita di utilizzare prese multiple!
- > Non toccare la spina di rete con le mani bagnate, c'è il rischio di scosse elettriche!
- > In caso di guasti o di fumo e odori provenienti dall'involucro, estrai immediatamente la spina dalla presa di corrente!
- > Se l'apparecchio non deve essere utilizzato per un periodo di tempo prolungato, ad esempio prima di un viaggio, scollega la spina dalla rete elettrica.
- > Se l'apparecchio non viene utilizzato per un lungo periodo di tempo, rimuovi la BaGerie perché potrebbe perdere e danneggiare l'apparecchio. Se la portata del telecomando diminuisce, la BaGerie deve essere sostituita.
- > Un volume eccessivo, soprattutto per le cuffie, può causare danni all'udito.

### <span id="page-26-0"></span>5 Descrizione del DIGITRADIO 10

### 5.1 L'ambito di consegna

Prima della messa in funzione, verificare che la fornitura sia completa: 1x

DIGITRADIO 10 1x telecomando + antenna di lancio Batterien 1x 1x cavo USB 1x alimentatore 1x istruzioni per l'uso 1x cavo di collegamento audio

### 5.2 Le caratteristiche speciali del DIGITRADIO 10

Il DIGITRADIO 10 è un ricevitore DAB+/UKW con le seguenti funzioni:

- Puoi memorizzare fino a 20 stazioni DAB+ e 20 FM.
- La radio riceve sulle frequenze FM 87.5-108 MHz (analogico) e DAB+

174.9-239.2 MHz (digitale), 252-261 MHz (digitale via cavo).

- L'apparecchio è dotato di un display con data e ora.
- Funzione sveglia.
- Riproduzione musicale tramite connessione Bluetooth.

### <span id="page-27-0"></span>5.3 Preparare il DIGITRADIO 10 al funzionamento

### <span id="page-27-1"></span>5.3.1 Collega e allinea la W urfantenna

Il numero e la qualità delle stazioni da ricevere dipende dalle condizioni di ricezione del sito di installazione. Con l'antenna di lancio è possibile ottenere una ricezione eccellente.

- > Inserisci l'antenna nel **collegamento antenna RF IN (3)**. Se supportato dall'operatore di rete via cavo, puoi anche ricevere il DAB+ tramite la presa di connessione via cavo (adattatore/cavo non in dotazione).
- $\left(\mathbf{i}\right)$ L'allineamento esatto dell'antenna è importante, soprattutto nelle zone periferiche della ricezione DAB+. Su Internet, per esempio, puoi trovare "www.dabplus.de" per trovare rapidamente la posizione del pilone trasmittente più vicino.
- $\left(\mathbf{i}\right)$ Inizia la prima ricerca da una finestra in direzione del pilone del trasmettitore. Se le condizioni meteorologiche sono avverse, la ricezione DAB+ potrebbe essere possibile solo in misura limitata.
- $\left(\mathbf{i}\right)$

Non toccare l'antenna durante la riproduzione di una stazione. Questo può portare a una ricezione disturbata e a cadute del suono.

#### <span id="page-28-0"></span>5.3.2 Collegamento audio all'impianto stereo, altoparlante attivo

> Collega il dispositivo tramite l'uscita audio (4), ad esempio all'ingresso AUDIO-IN di un impianto stereo o di un amplificatore AV. Utilizza il cavo di collegamento audio in dotazione (potrebbe essere necessario un cavo speciale, a seconda dell'ingresso dell'amplificatore AV).

#### 5.3.3 Collegamento dell'alimentatore

- > Collega il cavo USB in dotazione all'alimentatore e collegalo alla presa DC-IN (5) sul retro di DIGITRADIO 10. Poi collega l'alimentatore alla rete elettrica.
- Λ Assicurati che la tensione di funzionamento dell'alimentatore corrisponda alla tensione di rete locale prima di collegarlo alla presa di corrente.

#### <span id="page-28-1"></span>5.3.4 BaU erien nel controllo remoto

> Apri il vano batterie sul retro del telecomando facendolo scorrere nella direzione della freccia.

- > Inserisci le Batteries (2x AAA 1.5V) nel vano Batteries seguendo la polarità indicata nel vano Batteries.
- > Richiudi con cura il coperchio del vano di montaggio in modo che le linguette di fissaggio del coperchio si inseriscano nell'alloggiamento. Per  $\left(\mathbf{i}\right)$ far funzionare il telecomando è necessaria una batteria alcalina di tipo Micro, 1,5 V, LR03/AAA. Assicurati che la polarità sia corretta quando inserisci la batteria.  $\left(\mathbf{i}\right)$ 
	- Sostituisci tempestivamente una Batterie che si sta indebolendo.
		- Le perdite di Batterie possono danneggiare il telecomando.
		- Se l'apparecchio non verrà utilizzato per un periodo di tempo prolungato, rimuovi la Batterie dal telecomando.
- <u>/\</u>

⚠ Λ

> Nota importante sullo smaltimento: Le Batteries possono contenere sostanze tossiche e dannose per l'ambiente. È quindi fondamentale smaltire le Batterie in conformità alle norme di legge vigenti. Non smaltire mai le Batterie nei normali rifiuti domestici.

# Λ

<span id="page-30-0"></span>Non posizionare il telecomando in luoghi estremamente caldi o molto umidi.

### 5.4 Funzioni generali del dispositivo

### 5.4.1 Accendi il dispositivo

- > Per prima cosa prepara il DIGITRADIO 10 al funzionamento come descritto nelle sezioni [5.3.1](#page-27-1) e [5.3.4.](#page-28-1)
- > Premi il pulsante **On/Standby (18)** sul telecomando per accendere il DIGITRADIO 10.
- $\left(\overline{\mathbf{i}}\right)$ Dopo la prima accensione, devi prima impostare la [Lingua]. Per farlo, usa i pulsanti  $\bullet$  o  $\bullet$  per selezionare unnibili e conferma la selezione premendo il pulsante

OK. Il dispositivo esegue automaticamente una ricerca completa in modalità DAB. Durante la ricerca, le informazioni sul display mostrano l'avanzamento e il numero di stazioni radio digitali trovate. Una volta completata la ricerca delle stazioni, viene riprodotto il primo programma DAB+.

### <span id="page-31-0"></span>5.4.2 Spegni il dispositivo

- > Puoi passare l'apparecchio alla modalità standby premendo brevemente il pulsante On/Standby (18). Il messaggio [Standby] appare brevemente sul display. La data e l'ora sono visualizzate sul display. Puoi cambiare la luminosità del display in modalità standby come descritto nella sezione [11.2.](#page-61-1)
- > Tenendo premuto il pulsante **On/Standby**, l'apparecchio passa alla modalità di risparmio energetico e il display si oscura. Il messaggio **[Spegnimento]** appare brevemente sul display.

### 5.4.3 Selezione della fonte

> Il pulsante **MODE (25)** può essere utilizzato per passare dalle sorgenti DAB+ (radio digitale), FM (FM) e Bluetooth.

#### 5.4.4 Impostazione del volume

> Regola il volume utilizzando i pulsanti VOL +/- (15, 27) del telecomando.

Il volume impostato viene visualizzato sul display tramite un grafico a barre.

> Premi il pulsante **Mute (6)** per disattivare direttamente l'audio. Premi nuovamente il pulsante per tornare all'ultima impostazione.

<span id="page-32-0"></span>volume.

# $\left(\mathbf{i}\right)$

Se il volume viene abbassato completamente (muto), il dispositivo passa alla modalità standby dopo circa 15 minuti.

### 5.4.5 Display

A seconda della funzione o dell'opzione selezionata, sul display vengono visualizzate le seguenti informazioni:

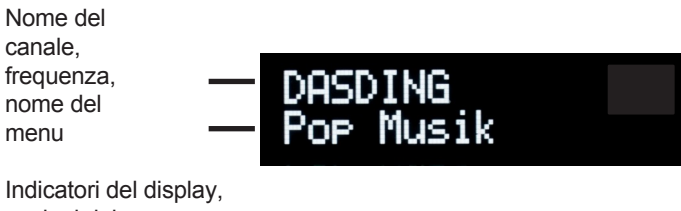

opzioni del menu, volume

### <span id="page-33-0"></span>5.4.6 Schermate di richiamo

> Premi il pulsante **MENU** e utilizza i pulsanti  $\rightarrow$  /  $\rightarrow$  per sel ezionare il sottomenu **[Display]**. Poi premi il pulsante **OK**. Usa i pulsanti  $\blacktriangle$  /  $\blacktriangledown$  e **OK** per selezionare un'opzione di visualizzazione. Puoi scegliere di visualizzare le seguenti informazioni:

In modalità DAB+ (la funzione selezionata è contrassegnata da un "\*"):

**[LauŁext]** (testo scorrevole con informazioni aggiuntive che le emittenti possono fornire), [Qualità del segnale], [Tipo di programma], [Ensemble], [Frequenza], [Bit rate e codec] e [Data].

In modalità FM/UKW (la funzione selezionata è contrassegnata da un "\*"):

[Testo radio] (se trasmesso), [Tipo di programma] (PTY), [Frequenza], [Informazioni audio] e [Data].

In modalità Bluetooth (la funzione selezionata è contrassegnata da un "\*"):

[Stato] (nome del dispositivo), [Titolo/Artista/Album] e [Data].

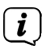

In alternativa, puoi anche premere i pulsanti **INFO o OK** del telecomando per passare da una visualizzazione all'altra.

### <span id="page-34-0"></span>6 Funzionamento del menu

Utilizza il menu per accedere a tutte le funzioni e le impostazioni del DIGITRADIO 10. La navigazione nel menu si effettua con i pulsanti MENU, BACK,  $\rightarrow$  /  $\rightarrow$  e OK. Il menu è suddiviso in sottomenu e contiene, a seconda della sorgente selezionata diverse voci di menu o funzioni che possono essere attivate. Per aprire il menu, basta premere brevemente il pulsante MENU. Per passare ai sottomenu, premi prima i pulsanti  $\blacktriangle$  /  $\blacktriangledown$  per visualizzare un sottomenu e poi premi il pulsante OK per richiamare il sottomenu. Un asterisco (\*) indica la selezione corrente.

- $(i)$ Chiudere il menu: Premi più volte il tasto MENU o INDIETRO (a seconda del sottomenu in cui ti trovi) finché non viene visualizzato nuovamente il programma radiofonico corrente.
- $\left(\mathbf{i}\right)$

Le impostazioni non vengono salvate finché non si preme il pulsante OK. Se durante questo periodo si preme il tasto **BACK**, le impostazioni non vengono accettate e salvate (il tasto MENU assume anche la funzione di tasto "Back" e si esce dal menu).

 $\left(\mathbf{i}\right)$ 

Le funzioni e i pulsanti da premere sono descritti nelle presenti istruzioni per l'uso in viene visualizzato il messaggio "feU". Visualizza le indicazioni tra **[parentesi quadre]**. <span id="page-35-0"></span> $\left(\mathbf{i}\right)$ Alcuni testi (ad esempio voci di menu, informazioni sulla stazione) potrebbero essere troppo lunghi per essere visualizzati sul display. Dopo un breve periodo di tempo, verranno visualizzati come testo ad alta voce.

### 7 La funzione DAB+ (radio digitale)

### 7.1 Cos'è il DAB+

Il DAB+ è un nuovo formato digitale che ti permette di ascoltare un suono cristallino e privo di rumore. A differenza delle stazioni radio analogiche tradizionali, il DAB+ trasmette diverse stazioni sulla stessa frequenza. Questo è chiamato ensemble o multiplex. Un ensemble è c o m p o s t o dalla stazione radio e da diversi componenti di servizio o servizi dati, che vengono trasmessi singolarmente dalle stazioni radio. Informazioni ad esempio su [www.dabplus.de](http://www.dabplus.de/) o www.dabplus.ch. Il DIGITRADIO 10 può anche ricevere stazioni DAB+ tramite la connessione via cavo. Sempre più fornitori di reti via cavo inseriscono le stazioni DAB+ nella loro rete via cavo. Chiedi al tuo fornitore di rete via cavo se le stazioni DAB+ possono già essere ricevute nella tua località. Per ricevere le stazioni DAB+ via cavo, collega l'antenna di DIGITRADIO 10 alla presa di connessione del cavo ed effettua una ricerca delle stazioni.
## 7.1.1 Compressione dei dati

La radio digitale sfrutta gli effetti dell'udito umano. L'orecchio umano non percepisce i suoni che sono al di sotto di un certo volume minimo. I dati che sono al di sotto della cosiddetta soglia dell'udito silenzioso possono quindi essere filtrati. Questo è possibile perché in un flusso di dati digitali

per ogni unità informativa viene memorizzato anche il volume relativo ad altre unità. In un segnale sonoro, le parti più silenziose si sovrappongono a quelle più forti a una certa soglia. Tutte le informazioni sonore di un brano musicale che scendono al di sotto della cosiddetta soglia di ascolto possono essere filtrate dal segnale da trasmettere.

Ciò comporta una riduzione del flusso di dati da trasmettere senza che l'ascoltatore percepisca una differenza di suono (processo HE AAC v2 come processo di codifica supplementare per DAB+).

## 7.1.2 Streaming audio

Nella radio digitale, i flussi audio sono flussi di dati continui che contengono fotogrammi MPEG 1 Audio Layer 2 e rappresentano quindi informazioni acustiche. In questo modo è possibile trasmettere e ascoltare i programmi radiofonici più noti sul lato del ricevitore. La radio digitale non solo ti offre una qualità audio eccellente, ma anche informazioni aggiuntive. Queste possono riguardare il programma in corso o essere indipendenti da esso (ad esempio notizie, meteo, traffico, suggerimenti).

37

## 7.2 Ricezione DAB+ (radio digitale)

- > Premi il pulsante **MODE** finché sul display non appare [DAB].
- $\left(\mathbf{i}\right)$ Quando si avvia DAB+ per la prima volta, viene eseguita una ricerca completa delle stazioni. Una volta completata la ricerca, viene riprodotta la prima stazione in ordine alfanumerico.

#### 7.2.1 Esegui una ricerca completa

- $\left(\mathbf{i}\right)$ La scansione automatica La scansione completa analizza tutte le bande DAB+. III e quindi trova tutte le stazioni trasmesse nell'area di ricezione.
- $\left(\mathbf{i}\right)$ Una volta completata la ricerca, viene riprodotta la prima stazione in ordine alfanumerico.
- > Per eseguire una ricerca completa, premi il pulsante **SCAN.** sul telecomando.

Alternativa:

> Apri il **MENU > [Ricerca completa]** e premi il tasto OK.

- > Il display visualizza [Cerca...].
- $\left(\mathbf{i}\right)$ Durante la ricerca, vengono visualizzati una barra di avanzamento e il numero di canali trovati.
- $\left(\mathbf{i}\right)$
- Se non viene trovata nessuna stazione, controlla l'antenna ecambia la posizione di installazione se necessario (punto [5.3.1](#page-27-0) / [3.2.1](#page-10-0)).

## <span id="page-38-0"></span>7.2.2 Seleziona il trasmettitore

- > Premi i pulsanti **P+ o P-** ( $0 \triangle$  /  $\triangledown$ ) per richiamare l'elenco dei canali e passare da uno all'altro.
- $\left(\mathbf{i}\right)$ 
	- A seconda dell'impostazione in MENU > [Cambia canale], è necessario premere il tasto OK per riprodurre il canale selezionato (opzione: Cambia canale > **Elenco**) oppure il canale viene riprodotto automaticamente (opzione: Cambia canale > Canale).

#### 7.2.3 Memorizza le stazioni DAB+ in una posizione di memoria

- La memoria programmi può memorizzare fino a 20 stazioni della gamma DAB+.
- > Per prima cosa seleziona il canale desiderato (vedi punto [7.2.2](#page-38-0)).

 $\left(\mathbf{i}\right)$ 

- > Per salvare questa stazione in una posizione di memoria, tieni premuto il tasto FAV durante la riproduzione fino a quando sul display non appare la scritta [Memoria preferiti]. appare il display. Utilizza quindi i pulsanti  $\blacktriangle$  /  $\blacktriangledown$  per sel ezi onare una memoria preferita (1...20). Premi il pulsante OK per salvare.
- > Ripeti questa procedura per salvare altri trasmettitori.
- $(i)$ Puoi anche salvare le stazioni direttamente su uno dei **pulsanti di selezione** diretta 1...10 del telecomando tenendo premuto il pulsante corrispondente (pulsante 0=10). Per salvare le posizioni di memoria 11...20, premi brevemente il tasto **di inserimento cifre** (17) e poi tieni premuta la seconda cifra.

#### 7.2.4 Richiamare le stazioni DAB+ da una posizione di memoria

- > Per richiamare una stazione precedentemente memorizzata nella memoria FAV, premi **brevemente** il tasto **FAV** e utilizza i tasti  $\rightarrow$  /  $\rightarrow$  per selezionare una stazione preimpostata  $(1...20)$ . Premi il pulsante **OK** per riprodurre la stazione trasmettitore.
- $\left(\mathbf{i}\right)$ Se non c'è nessuna stazione memorizzata nella posizione di programma selezionata, sul display appare [(vuoto)].

# $\left(\mathbf{i}\right)$

In alternativa, è possibile utilizzare il corrispondente tasto di selezione diretta 1...10 del telecomando. Per le stazioni presenti nelle posizioni di memoria

11...20 premi la **voce numerica** (17) e un altro numero (ad esempio la voce numerica + 3 per la posizione di memoria 13).

## 7.2.5 Sovrascrivere/cancellare la memoria di una posizione del programma

> È sufficiente salvare un nuovo canale in una posizione di memoria preferita come descritto.

 $\left(\boldsymbol{i}\right)$ Tutte le posizioni di memoria vengono cancellate quando si richiamano le impostazioni di fabbrica.

## 7.2.6 Potenza del segnale

- > Premi più volte il pulsante **INFO** finché non viene visualizzata la barra dell'intensità del segnale.
- > L'intensità del segnale viene visualizzata sul display tramite un grafico a barre. L'indicatore mostra la potenza minima del segnale.

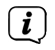

I trasmettitori la cui potenza del segnale è inferiore alla potenza minima

richiesta non trasmettono un segnale sufficiente. Se necessario, allinea l'antenna come descritto nella sezione [5.3.1.](#page-27-0)

#### 7.2.7 Imposta manualmente

Questa voce di menu serve per controllare i canali di ricezione e può essere utilizzata per allineare l'antenna. Inoltre, è possibile aggiungere manualmente dei trasmettitori.

- > Premi il tasto **MENU** e usa i tasti  $\rightarrow$  /  $\rightarrow$  per selezionare la voce [Imposta manualmente] e premi il pulsante OK.
- $>$  Usa i pulsanti  $\blacktriangle$  /  $\blacktriangledown$  e **OK per selezionare** un canale (da 5A a 13F). L'intensità del segnale viene ora visualizzata sul display. Se si riceve un segnale DAB+ su un canale -Se viene ricevuto un trasmettitore, viene visualizzato il nome dell'ensemble del trasmettitore. L'antenna può ora essere allineata per ottenere la massima potenza del segnale.
- $\left(\mathbf{i}\right)$ I trasmettitori la cui potenza del segnale è inferiore alla potenza minima richiesta non trasmettono un segnale sufficiente. Se necessario, allinea l'antenna come descritto nella sezione [5.3.1.](#page-27-0)
- $\left(\mathbf{i}\right)$ Se ci sono stazioni sulla frequenza o sul canale impostato che non sono ancora state salvate nell'elenco delle stazioni, anche queste verranno salvate.

## 7.2.8 Controllo del volume (DRC)

La voce di menu Regolazione del volume serve per impostare il tasso di compressione, che compensa le fluttuazioni dinamiche e le relative variazioni di volume.

- > Premi il pulsante MENU e usa i pulsanti  $\blacktriangle$  /  $\blacktriangledown$  per selezionare la voce [Regolazione del volume].
- > Premi il pulsante OK.

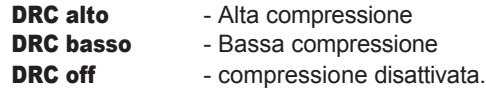

> Conferma premendo il pulsante OK.

#### 7.2.9 Elimina i trasmettitori inattivi

Questa voce di menu serve per rimuovere i canali vecchi e non più ricevibili dall'elenco dei canali.

- > Premi il tasto **MENU** e usa i tasti  $\blacktriangle$  /  $\blacktriangledown$  per selezionare la voce [Elimina i trasmettitori inattivi].
- > Premi il pulsante OK.

Ti verrà chiesto **[Elimina]** se i trasmettitori inattivi devono essere eliminati.

 $>$  Usa i tasti  $\blacktriangle$  /  $\blacktriangledown$  per sel ezionare la voce [Si] e conferma premendo il tasto OK.

## 8 Funzionamento FM (VHF)

## 8.1 Attiva la modalità radio FM

- > Premi il pulsante **MODE** per passare alla modalità FM.
- > **FM**] appare sul display.
- $\left(\mathbf{i}\right)$ Alla prima accensione, viene impostata la frequenza di 87,5 MHz.
- $\left(\mathbf{i}\right)$ Se hai già impostato o salvato una stazione, la radio riprodurrà l'ultima stazione impostata.
- $\left(\mathbf{i}\right)$ Il nome della stazione appare per le stazioni RDS.
	- Per migliorare la ricezione, allinea l'antenna (punto [5.3.1\)](#page-27-0).

 $\left(\overline{\mathbf{i}}\right)$ 

## 8.2 Ricezione FM (VHF) con informazioni RDS

L'RDS è una procedura per trasmettere informazioni aggiuntive sulle stazioni FM. Le emittenti dotate di RDS trasmettono, ad esempio, il nome della stazione o il tipo di programma. Questo viene visualizzato sul display. Il dispositivo può visualizzare le informazioni RDS RT (testo radio), PS (nome della stazione), PTY (tipo di programma).

#### 8.3 Ricerca automatica delle stazioni

- > Premi il pulsante **SCAN** per cercare automaticamente la stazione successiva con un segnale sufficiente.
- $(i)$ Se viene trovata una stazione FM con un segnale sufficientemente forte, la ricerca si interrompe e la stazione viene riprodotta. Se viene ricevuta una stazione RDS, viene visualizzato il nome della stazione e, se applicabile, il testo della radio.
- $\left(\mathbf{i}\right)$ Per sintonizzare le stazioni più deboli, utilizza la ricerca manuale delle stazioni.

#### 8.4 Ricerca manuale delle stazioni

> Premi più volte i pulsanti  $\triangle$  /  $\blacktriangledown$  per impostare il trasmettitore o la frequenza

desiderata.

#### $\left(\mathbf{i}\right)$ Il display mostra la frequenza a passi di 0,05 MHz.

#### 8.5 Impostazione della ricerca

La sensibilità dell'esecuzione della ricerca può essere impostata in questa voce di menu.

- > Premi il pulsante MENU e seleziona la voce [Impostazioni di ricerca].
- > Seleziona se la ricerca deve fermarsi solo per i canali forti **[Only strong** channels] o per tutti i canali (compresi quelli deboli) [All channels].
- $(i)$ Con l'impostazione Tutti i canali, la ricerca automatica si ferma su ogni canale disponibile. Questo può far sì che le stazioni deboli vengano riprodotte con del rumore.

#### 8.6 Impostazione audio

> Premi il pulsante **MENU** e usa per selezionare la voce [Impostazioni audio].

- $>$  Usa i tasti  $\blacktriangle$  /  $\blacktriangledown$  per selezionare la voce **[Stereo possibile]** o **[Solo mono]** per attivare la riproduzione in stereo o solo in mono quando la ricezione FM è debole. per riprodursi.
- > Conferma premendo il pulsante OK.

#### 8.7 Memorizza le stazioni FM in una posizione di memoria

- $\left(\mathbf{i}\right)$ La memoria programmi può memorizzare fino a 20 stazioni della gamma FM.
- > Per prima cosa imposta la frequenza del trasmettitore desiderata.
- > Per salvare questa stazione in una posizione di memoria, tieni premuto il tasto FAV durante la riproduzione fino a quando sul display non appare la scritta [Memoria preferiti]. appare il display. Utilizza quindi i pulsanti  $\blacktriangle$  /  $\blacktriangledown$  per sel ezionare una memoria preferita (1...20). Premi il pulsante OK per salvare.
- > Ripeti questa procedura per salvare altri trasmettitori.
- $\left(\mathbf{i}\right)$ 
	- Puoi anche salvare le stazioni direttamente su uno dei pulsanti di selezione diretta 1...10 del telecomando tenendo premuto il pulsante corrispondente (pulsante 0=10). Per salvare le posizioni di memoria 11...20, premi brevemente il tasto **di inserimento cifre** (17) e poi tieni premuta la seconda cifra.

#### 8.8 Richiamare le stazioni FM da una posizione di memoria

- > Per richiamare una stazione precedentemente salvata nella memoria FAV, premi **brevemente** il tasto FAV e seleziona una stazione con i tasti  $\rightarrow$  /  $\neg$   $\Box$ memoria della stazione  $(1...20)$ . Premi il pulsante **OK** per riprodurre la stazione trasmettitore.
- $\left(\mathbf{i}\right)$ Se non c'è nessuna stazione memorizzata nella posizione di programma selezionata, sul display appare [(vuoto)].
- $\left(\mathbf{i}\right)$ In alternativa, è possibile utilizzare il corrispondente tasto di selezione diretta 1...10 del telecomando. Per le stazioni presenti nelle posizioni di memoria

11...20 premi la **cifra** (17) e un'altra cifra (ad esempio, cifra + 3 per la posizione di memoria 13).

#### 8.9 Sovrascrivere/cancellare la memoria di una posizione del programma

> È sufficiente salvare un nuovo canale nella rispettiva posizione di memoria come descritto.

 $(i)$ Tutte le posizioni di memoria vengono cancellate quando si richiamano le impostazioni di fabbrica.

## 9 Bluetooth

In modalità Bluetooth, puoi riprodurre la musica di uno smartphone o di un tablet collegato attraverso gli altoparlanti del DIGITRADIO 10. Per farlo, i due dispositivi devono prima essere "accoppiati" tra loro.

#### <span id="page-50-0"></span>9.1 Attiva il funzionamento del Bluetooth

- > Passa alla modalità Bluetooth premendo il pulsante MODE.
- > **Bluetooth** appare sul display.

 $\left(\mathbf{i}\right)$ Quando si accende per la prima volta, è necessario associare un dispositivo esterno (smartphone/tablet).

#### $\left(\mathbf{i}\right)$ Se un dispositivo esterno nel raggio d'azione è già stato accoppiato, la connessione viene stabilita automaticamente. A seconda del dispositivo collegato, la riproduzione musicale può iniziare automaticamente.

## <span id="page-51-0"></span>9.2 Accoppiamento di un dispositivo esterno

Per associare un dispositivo esterno, ad esempio uno smartphone o un tablet, al DIGITRADIO 10, procedi come segue:

- > Avvia la modalità Bluetooth come descritto al punto [9.1.](#page-50-0)
- > Bluetooth] e [Accoppia Bluetooth] appaiono sul display.
- > Ora inizia la ricerca dei dispositivi Bluetooth vicini sul tuo dispositivo esterno. Potrebbe essere necessario attivare prima la funzione Bluetooth sul dispositivo esterno.
- $(i)$

Per attivare la funzione Bluetooth sul dispositivo esterno ed eseguire una ricerca, consulta le istruzioni per l'uso del dispositivo esterno.

 $(i)$ Durante il processo di accoppiamento, entrambi i dispositivi devono trovarsi a una distanza di 10 cm l'uno dall'altro.

- > La voce **DIGITRADIO 10** dovrebbe ora apparire nell'elenco dei dispositivi Bluetooth presenti sul tuo dispositivo esterno. Toccala per completare il processo di accoppiamento. Una volta completato il processo di accoppiamento, sentirai un segnale acustico di conferma.
- > A seconda del dispositivo esterno, il suo nome apparirà sul display di DIGITRADIO 10. Ora puoi avviare la riproduzione musicale sul dispositivo esterno.
- $\left(\mathbf{i}\right)$ A seconda del protocollo Bluetooth del dispositivo esterno, puoi controllare la riproduzione musicale utilizzando i pulsanti di riproduzione del telecomando.

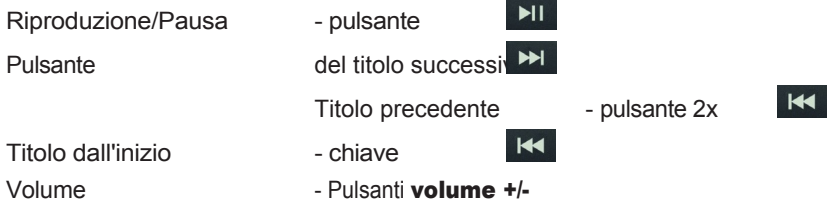

 $(i)$ In alternativa, puoi utilizzare i controlli di riproduzione dell'applicazione musicale sul tuo dispositivo esterno.

#### $\left(\mathbf{i}\right)$ Se non c'è riproduzione o non è associato alcun dispositivo, DIGITRADIO 10 passa alla modalità standby dopo circa 15 minuti.

## 9.3 Accoppiamento Revive

Per annullare un'associazione attiva, seleziona MENU > Disconnetti e premi il pulsante OK. Nota che il dispositivo da scollegare deve essere collegato al DIGITRADIO 10 per poterlo scollegare. Potrai quindi accoppiare un nuovo dispositivo come descritto nella sezione [9.2.](#page-51-0)

## $\left(\mathbf{i}\right)$

In alternativa, puoi anche impostare il pairing sul tuo dispositivo esterno. Segui le istruzioni contenute nelle istruzioni per l'uso del dispositivo esterno.

#### 10 Altre funzioni

#### 10.1 Timer per il sonno

Il timer di spegnimento mette automaticamente in **standby** il DIGITRADIO 10 dopo il tempo impostato.

> Premi il pulsante **MENU** e seleziona la voce **[Sleep]**.

 $>$  Usa i tasti  $\blacktriangle$  /  $\blacktriangledown$  per sel ezionare un periodo di tempo dopo il quale il DIGITRADIO 10 deve spegnersi. Puoi scegliere tra Off, 5, 10, 15, 30, 60 e 90.

minuti.

- > Premi OK per accettare l'impostazione.
- $>$  In alternativa, puoi anche utilizzare il pulsante **SLEEP** . Premilo più volte per scorrere gli orari.
- $\left(\mathbf{i}\right)$ Se vuoi controllare il tempo rimanente di uno sleep timer attivo, apri semplicemente il **menu > Sleep**. Se vuoi spegnere un timer del sonno attivo, seleziona Sleep > Off.

## 10.2 Sveglia

La sveglia accende il DIGITRADIO 10 all'ora impostata. È possibile programmare due orari di sveglia. La programmazione della sveglia 1 è descritta di seguito a titolo di esempio

#### 10.2.1 Imposta la sveglia

> Premi il pulsante **MENU** e seleziona [Sveglia].

Sul display appare [Impostazione sveglia 1].

- > Premi OK per avviare la configurazione.
- $>$  Usa  $\blacktriangle$  /  $\blacktriangledown$  per selezionare  $\blacktriangleright$  [Sveglia On] e premi OK per accendere la sveglia.
- $\left(\mathbf{i}\right)$ Se vuoi spegnere una sveglia già programmata, seleziona a questo punto [Disattiva sveglia].
- > Il display visualizza **[Ora 06:00]** con la prima cifra lampeggiante. Ora puoi inserire l'ora della sveglia. Per prima cosa seleziona le ore con  $\blacktriangle$  /  $\blacktriangledown$  e premi OK per accettare. Poi inserisci i minuti. Accetta l'impostazione con  $\blacktriangle$  /  $\blacktriangledown$  anche premendo il pulsante **OK**.
- > Poi inserisci la durata. Accetta l'inserimento premendo il pulsante OK.
- > Si inserisce quindi la sorgente. **ESTATE, DAB** o **FM** è disponibile. Premi il pulsante **OK** per accettare l'impostazione.
- $\left(\mathbf{i}\right)$ Se hai selezionato DAB o FM, puoi specificare se vuoi essere svegliato con l'ultima stazione che hai ascoltato o con una della tua lista di preferiti.
- > Il passo successivo è quello di ripetere l'allarme. Qui puoi scegliere tra Giornaliero (tutti i giorni della settimana), Una volta, Giorni feriali (Lun. - Ven.) o Fine settimana (Sab. e Dom.). Premi il pulsante OK per accettare l'impostazione.
- > Infine, puoi impostare il volume del tono della sveglia con  $\triangle$  /  $\blacktriangledown$  Premi **OK** per accettare. La sveglia viene quindi salvata.
- $\left(\mathbf{i}\right)$ L'ora deve essere letta affinché la sveglia funzioni correttamente. Per maggiori informazioni, consulta il punto [11.1](#page-58-0).
- $\left(\mathbf{i}\right)$ Quando la sveglia è attiva, sul display appare il simbolo di una campana se il DIGITRADIO 10 è in modalità standby.

#### 10.2.2 Spegni la sveglia dopo l'allarme

- > Premi il pulsante **On/Standby** sul telecomando per spegnere la sveglia.
- $(i)$ Se vuoi attivare la funzione snooze, premi più volte il pulsante OK mentre la sveglia è attiva.

## 10.3 Equalizzatore

Puoi utilizzare l'equalizzatore\* per regolare il suono in base alle tue preferenze.

- > Premi il pulsante **MENU** e seleziona la voce **[Equalizzatore]**.
- > Premi OK.
- > Seleziona la voce **[Normale]** per una riproduzione del suono ottimizzata per il dispositivo, oppure [MyEQ...] per regolare manualmente gli alti e i bassi. Puoi anche scegliere tra le preimpostazioni Classico, Jazz, Pop, Rock e Lingua. Premi OK per accettare la selezione.

## 10.3.1 MyEQ

- > Seleziona **Menu > Equalizzatore > MyEQ** e premi OK.
- $>$  Usa  $\blacktriangle$  /  $\blacktriangledown$  per selezionare **[Altezze]** per regolare le altezze oppure Premi [Bassi] per regolare i bassi. Poi premi OK.
- $>$  Ora puoi usare  $\triangle$  /  $\blacktriangledown$  per impostare un valore compreso tra -7 e +7. Premi OK per accettare l'impostazione.

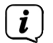

L'equalizzatore può essere richiamato anche tramite il pulsante EQ (7).

#### 11Impostazioni del sistema

Tutte le impostazioni descritte in questa sezione sono valide per tutte le sorgenti.

#### <span id="page-58-0"></span>11.1 Impostazioni di data e ora

#### <span id="page-58-1"></span>11.1.1 Imposta manualmente la data e l'ora

A seconda dell'impostazione dell'aggiornamento dell'ora (punto [11.1.2](#page-59-0)), devi impostare manualmente l'ora e la data.

- > Premi il tasto **MENU** e usa i tasti  $\rightarrow$   $\rightarrow$  per selezionare **[Ora]**.
- > Premi OK.
- $>$  Usa i pulsanti  $\blacktriangle$  /  $\blacktriangledown$  per selezionare **[Imposta ora/data]** e premi **OK**.
- > Le prime cifre (ore) dell'ora lampeggiano e possono essere modificate utilizzando il tasto  $\blacktriangle$ 
	- $\prime\blacktriangleright\blacksquare$  può essere modificato.
- > Premi OK per accettare l'impostazione.
- > Le cifre successive (minuti) dell'ora lampeggiano e possono essere modificate come descritto sopra.
- > Dopo ogni ulteriore impostazione, premi il pulsante **OK** per passare all'impostazione successiva.
- > Procedi come descritto sopra per la data.
- > Dopo che tutte le impostazioni sono state eseguite e l'ultimo OK viene premuto, sul display appare [Tempo risparmiato].

#### <span id="page-59-0"></span>11.1.2 Aggiornamento del tempo

In questo sottomenu puoi specificare se l'ora deve essere aggiornata automaticamente tramite DAB+ o FM (FM) o se vuoi inserirla manualmente (punto [11.1.1\)](#page-58-1).

- > Premi il tasto **MENU** e usa i tasti  $\rightarrow$  /  $\rightarrow$  per selezionare la voce [Ora] > [Aggiornamento ora] e premere OK...
- $>$  Usa i pulsanti  $\blacktriangle$  /  $\blacktriangledown$  per selezionare le seguenti opzioni:

**[Tutte le fonti]** (aggiornamento tramite DAB+ e FM) [Aggiornamento da DAB] (aggiornamento solo tramite DAB+) [Aggiornamento da FM] (aggiornamento solo tramite FM)

[Nessun aggiornamento] (l'ora/data deve essere inserita manualmente, vedi Punto [11.1.1](#page-58-1)).

> Premi il pulsante OK per salvare l'impostazione.

#### 11.1.3 Impostazione del formato dell'ora

Nel sottomenu **Imposta 12/24 ore** puoi attivare il formato 12 o 24 ore.

- > Premi il tasto **MENU** e usa i tasti  $\rightarrow$  /  $\rightarrow$  per selezionare la voce [Ora] > [Imposta 12/24 ore] e premi OK.
- $>$  Usa  $\triangle$  /  $\blacktriangledown$  per selezionare una delle sequenti opzioni:

## [24 ore]

## [12 ore]

> Premi il pulsante OK per salvare.

## 11.1.4 Imposta il formato della data

Nel sottomenu **Imposta formato data,** puoi specificare il formato di visualizzazione della data.

> Premi il tasto **MENU** e usa i tasti  $\blacktriangle$  /  $\blacktriangledown$  per selezionare la voce [Ora] > [Imposta formato data] e premi OK.

- $>$  Usa  $\blacktriangle$  /  $\blacktriangledown$  per selezionare una delle sequenti opzioni: [GG-MM-AAAA] (giorno, mese, anno) [MM-DD-YYYY] (mese, giorno, anno)
- > Premi il pulsante OK per salvare.

## 11.2 Luminosità del display

Puoi impostare la luminosità del display sia per il funzionamento che per lo standby.

- > Per farlo, premi il pulsante **MENU** e seleziona la voce **[Luminosità]**.
- $>$  Usa i tasti  $\triangle$  /  $\blacktriangledown$  per selezionare una delle seguenti funzioni:

[Funzionamento] controlla la luminosità nello stato normale di accensione. Puoi scegliere tra i livelli di luminosità [Alta], [Media] e [Bassa]. Usa i tasti  $\rightarrow$  /  $\rightarrow$  per sel ezionare un livello di luminosità e premi per confermare. Salva OK.

**[Standby]** controlla la luminosità in modalità standby. Puoi scegliere tra i livelli di luminosità [Alta], [Media] e [Bassa]. Seleziona con

 $\rightarrow$  /  $\rightarrow$  per selezionare un livello di luminosità e premi **OK** per salvare.

[Auto-Dim] abbassa automaticamente la luminosità del display (se è selezionata l'opzione [On]) al valore di bassa luminosità dopo 10 secondi senza azionare la radio.

Se si seleziona l'opzione **[Off]**, il display si illumina in modo permanente con la luminosità selezionata n e l l a funzione **[Funzionamento].** Premi OK per salvare un'impostazione.

#### 11.3 Lingua

- > Premi il tasto MENU e usa i tasti  $\blacktriangle$  /  $\blacktriangledown$  per selezionare la voce **[Lingua]** e premi OK.
- $>$  Usa i tasti  $\triangle$  /  $\blacktriangledown$  per selezionare una delle lingue disponibili e conferma la selezione premendo il tasto OK.

#### 11.4 Impostazione di fabbrica

Se cambi la posizione del dispositivo, ad esempio se cambi casa, potresti non essere più in grado di ricevere i canali salvati. In questo caso, puoi cancellare tutti i canali salvati ripristinando le *impostazioni di fabbrica e* poi avviare una nuova ricerca di canali.

- > Premi il tasto **MENU** e usa i tasti  $\blacktriangle$  /  $\blacktriangledown$  per selezionare la voce [Impostazione di fabbrica]. Premi OK.
- $>$  Usa  $\blacktriangle$  /  $\blacktriangledown$  per selezionare la voce [Si] per eseguire le impostazioni di fabbrica. e premi OK.

Tutti i canali e le impostazioni precedentemente salvati vengono cancellati. Il dispositivo è ora nelle impostazioni di fabbrica.

> Il display visualizza **[Riavvia...]** e il dispositivo si avvia con la selezione della lingua **[Lingua]**. Usa i tasti  $\rightarrow$  /  $\rightarrow$  per selezionare una delle lingue disponibili e conferma la selezione premendo il tasto OK. Quindi il dispositivo esegue automaticamente una ricerca completa in modalità DAB. Durante la ricerca, le informazioni sul display mostrano l'avanzamento e il numero di stazioni radio digitali trovate. Una volta completata la ricerca delle stazioni, viene riprodotto il primo programma DAB+.

## 11.5 Versione SW

Alla voce Versione SW puoi chiedere la versione SW attualmente installata.

- > Premi il pulsante **MENU** e seleziona la voce **[Versione SW]**.
- > Premi OK. Viene visualizzata la versione attuale del SW.

## 12 Pulizia

 $\left(\mathbf{i}\right)$ Per evitare il rischio di scosse elettriche, non pulire l'apparecchio con un panno bagnato o sotto l'acqua corrente. Stacca la spina e spegni l'apparecchio prima di pulirlo!

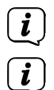

- Non usare spugne, polvere abrasiva o solventi come l'alcol o la benzina.
- Non utilizzare le seguenti sostanze: Acqua salata, ammoniaca per insetticidi, solventi clorurati o acidi (ammoniaca).
- $\left(\mathbf{i}\right)$ 
	- Pulisci l'alloggiamento con un panno morbido inumidito con acqua. Non utilizzare alcolici, diluenti, ecc. che potrebbero danneggiare la superficie del dispositivo.
- $\left(\mathbf{i}\right)$
- Pulisci il display solo con un panno di cotone morbido. Se necessario, usa un panno di cotone con piccole quantità di acqua saponata non alcalina e diluita in acqua o alcol.
- $\left(\mathbf{i}\right)$ Strofina delicatamente il panno di cotone sulla superficie.

## 13 Eliminare gli errori

Se il dispositivo non funziona come previsto, verificalo utilizzando la seguente tabella.

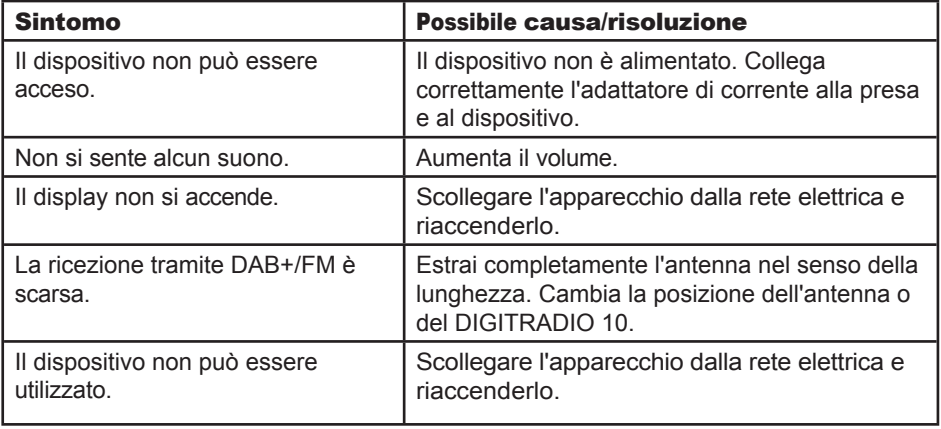

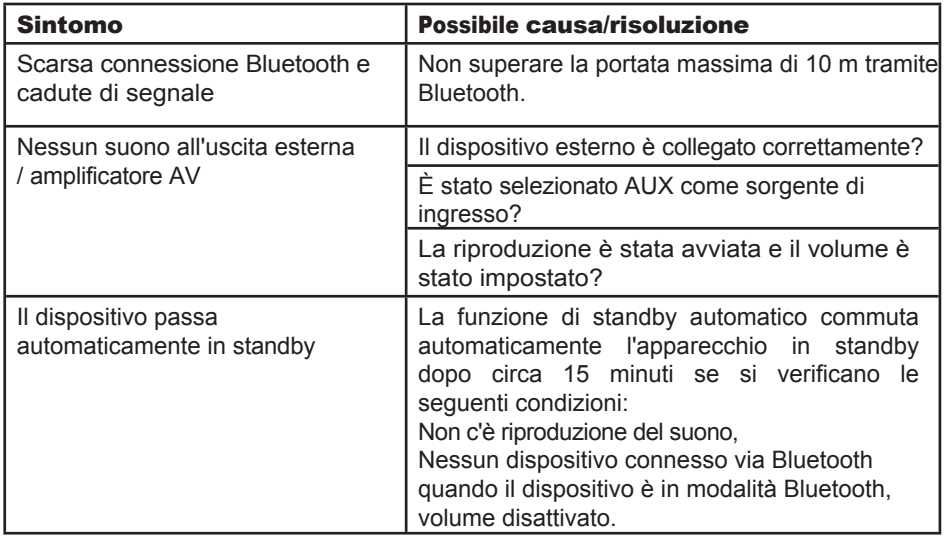

Se dopo i controlli descritti non r i e s c i a risolvere il problema, contatta la hotline tecnica.

## 14 Dati tecnici / informazioni sul produttore

Salvo modifiche tecniche ed errori.

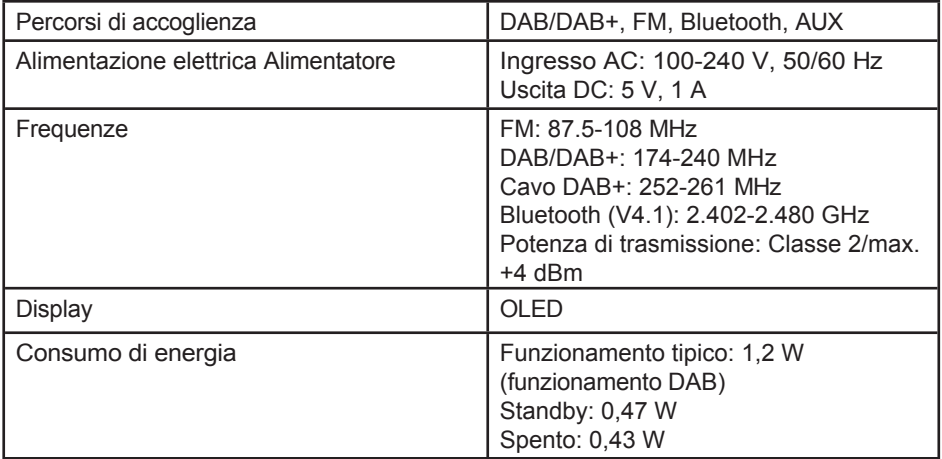

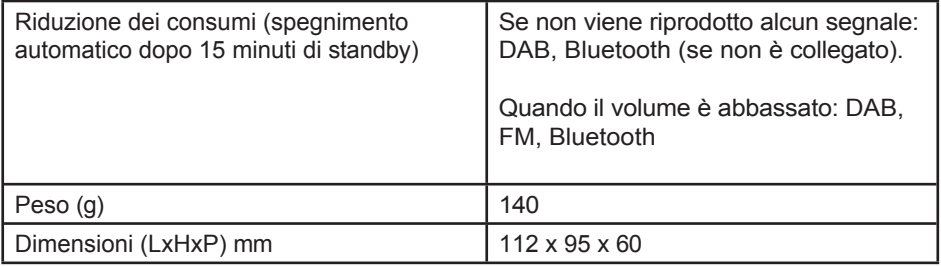

#### Dati tecnici dell'alimentatore in dotazione

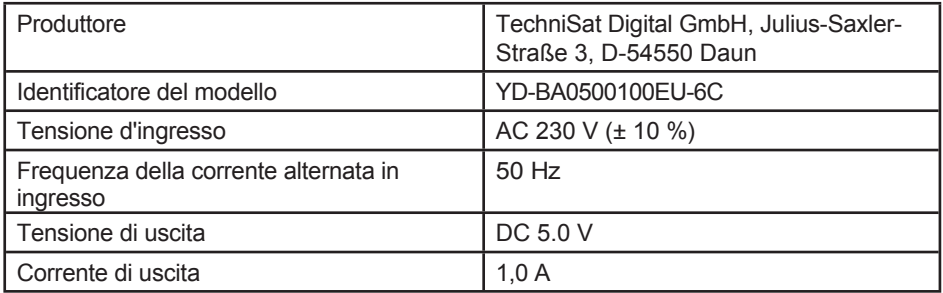

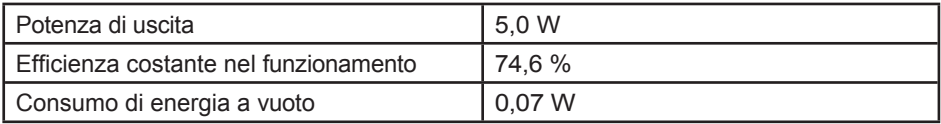

Translated with DeepL

# Instrucciones de uso

# DIGITRADIO 10

Radio estéreo DAB+/UKW con Bluetooth

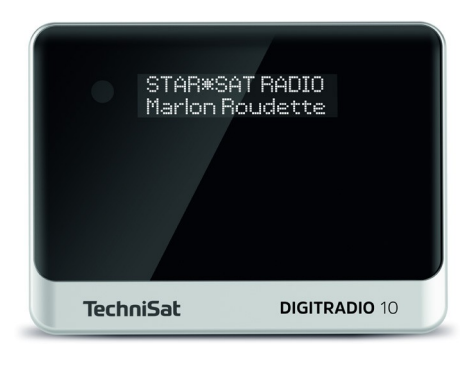

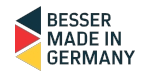

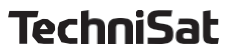

## Ilustraciones

## 1.1 Vista frontal

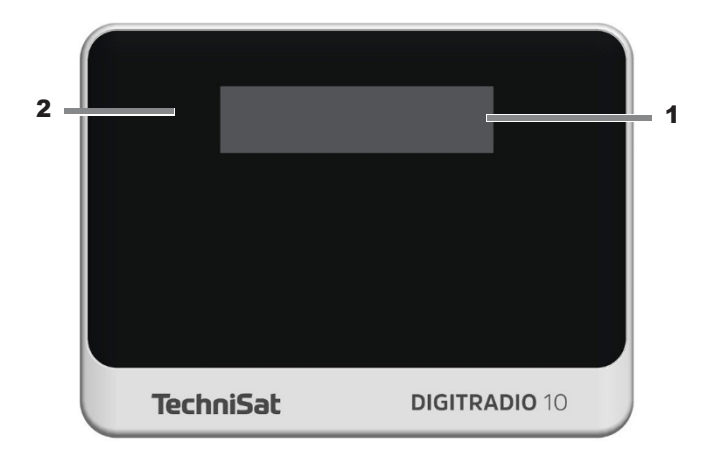
#### <span id="page-72-0"></span>1.2 Vista desde atrás

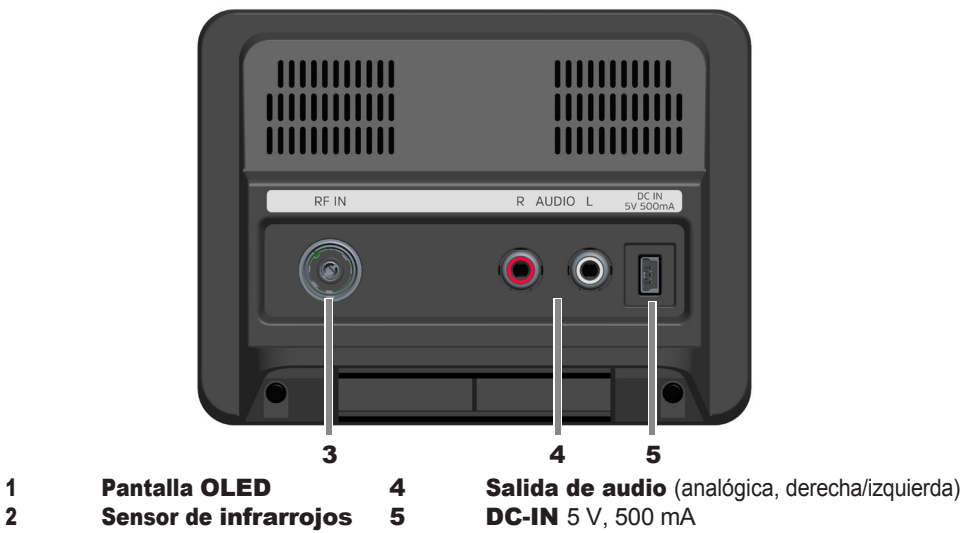

Conexión de antena RF IN

#### <span id="page-73-0"></span>1.3 Mando a distancia

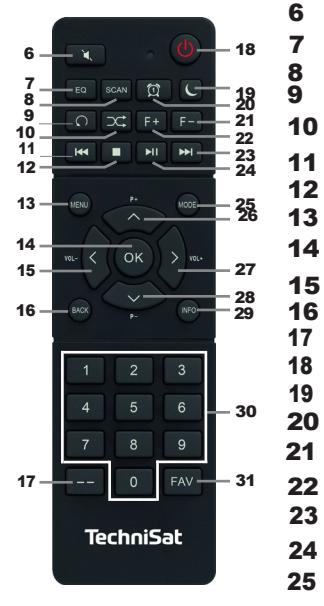

- Ecualizador/EQ ESCÁNER Repetición\* Reproducción aleatoria\*. Título anterior Para MENÚ OK / Selección Volumen - ATRÁS / Back Entrada de dígitos Activado/en espera Temporizador de reposo Despertador 1 / 2 Carpeta -\* Carpeta +\* 23 Título siguiente Reproducir/pausa Moda/Fuente Silenciar **26**
	- Programa+
	- **27** Volumen+
	- **28** Programa-
	- **29** INFO
	- **30** Teclas numéricas / teclas
		- de marcación directa
	- **31** Memoria FAV

\*No funciona en este dispositivo.

# <span id="page-74-0"></span>2 Índice

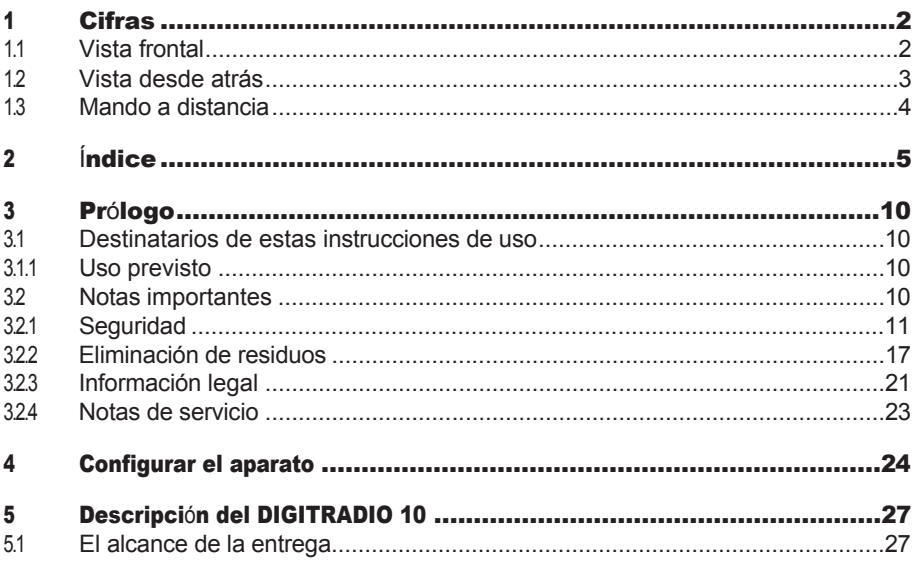

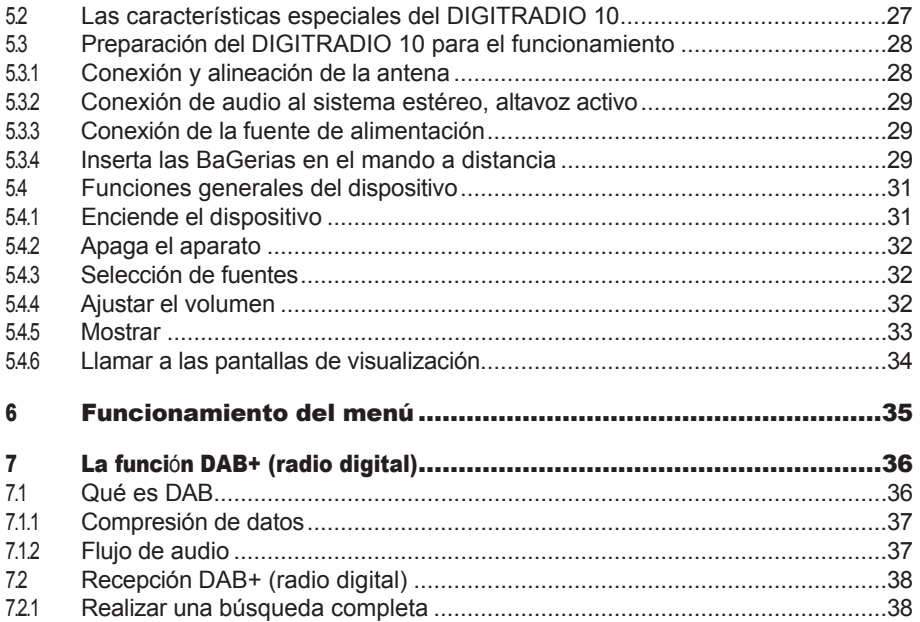

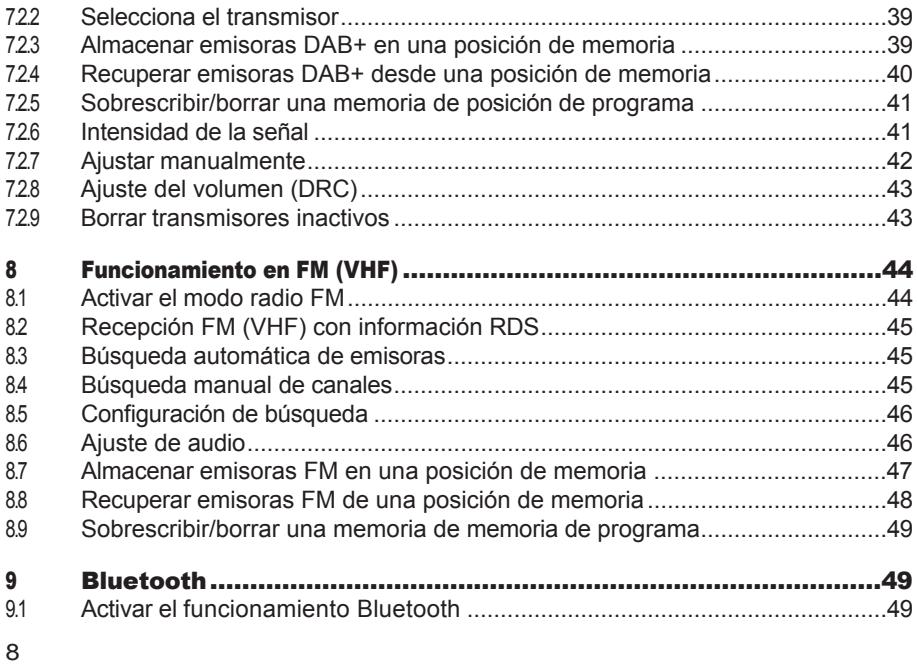

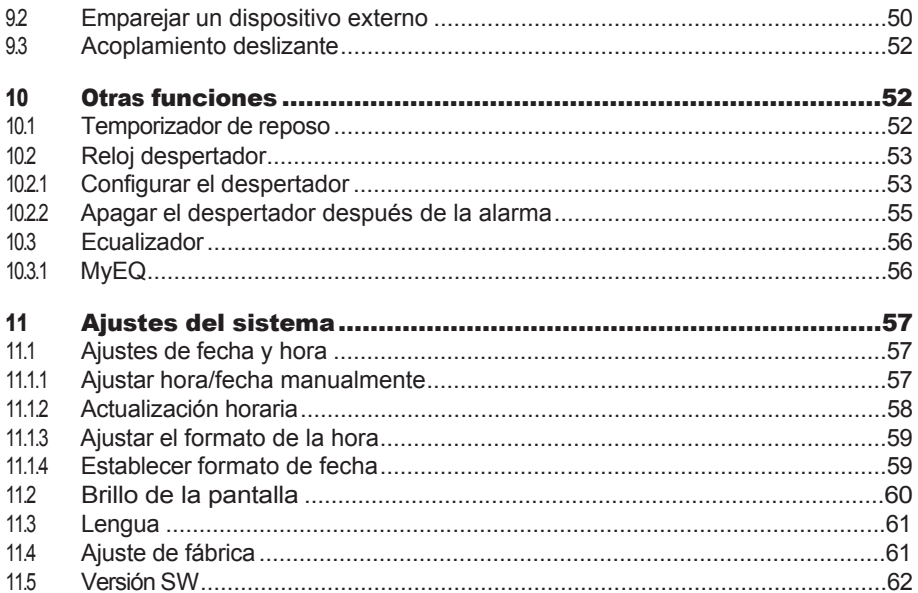

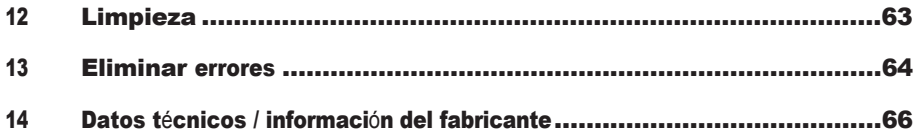

# <span id="page-79-0"></span>3 Prólogo

Estas instrucciones de uso te ayudarán a utilizar tu aparato de radio, en adelante DIGITRADIO 10 o aparato, de forma segura y conforme a lo previsto.

#### 3.1 El grupo destinatario de estas instrucciones de uso

Las instrucciones de uso están destinadas a cualquier persona que instale, maneje, limpie o elimine el aparato.

#### 3.1.1 Uso previsto

El aparato está diseñado para recibir programas de radio DAB+/UKW. Puede reproducir medios a través de Bluetooth. El dispositivo está diseñado para uso privado y no es adecuado para fines comerciales.

### 3.2 Notas importantes

Observa las siguientes instrucciones para minimizar los riesgos de seguridad, evitar daños al aparato y contribuir a la protección del medio ambiente. Lee atentamente todas las instrucciones de seguridad y consérvalas para futuras consultas. Sigue siempre todas las advertencias e instrucciones de estas instrucciones de uso y de la parte posterior del aparato.

# ∕∖∖

<span id="page-80-0"></span>Atención - Indica una nota importante que debes observar para evitar defectos en el aparato, pérdida de datos/mal uso o funcionamiento involuntario.

# $\left(\mathbf{i}\right)$

Consejo - Indica una nota sobre la función descrita, así como una función relacionada que puede ser necesario observar, con una referencia al punto correspondiente de las instrucciones.

# 3.2.1 Seguridad

Por tu propia protección, debes leer atentamente las precauciones de seguridad antes de utilizar tu DIGITRADIO 10. El fabricante no se hace responsable d e los daños causados por una manipulación incorrecta o por el incumplimiento de las precauciones de seguridad.

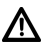

¡No abras nunca el aparato! ¡Tocar partes vivas pone en peligro la vida!

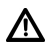

Cualquier intervención necesaria sólo puede ser llevada a cabo por personal formado.

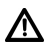

El aparato sólo debe utilizarse en climas templados.

# Λ

No lo enciendas inmediatamente después de un transporte prolongado en condiciones de frío y posterior traslado a locales calientes; espera a que se iguale la temperatura.

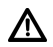

No expongas el aparato a goteos ni salpicaduras de agua. Si ha entrado agua en el aparato, apágalo y ponte en contacto con el servicio técnico.

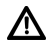

No expongas el aparato a fuentes de calor que lo calienten además del uso normal.

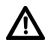

Si el aparato está en peligro, desconéctalo de la toma de corriente. La sobretensión puede dañar el aparato.

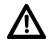

En caso de defecto evidente del aparato, aparición de olores o humo, averías importantes o daños en la carcasa, apaga el aparato y ponte en contacto con el servicio técnico.

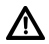

El aparato sólo puede funcionar con la tensión de red especificada en la fuente de alimentación.

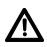

No intentes nunca hacer funcionar el aparato con un voltaje diferente.

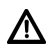

La fuente de alimentación sólo puede conectarse después de haber completado la instalación de acuerdo con la normativa.

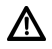

Si la fuente de alimentación está defectuosa o si el aparato está dañado de cualquier otra forma, no debes ponerlo en funcionamiento.

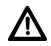

Cuando desconectes el adaptador de corriente de la toma, tira del enchufe, no del cable.

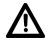

No utilices el aparato cerca de bañeras, piscinas o salpicaduras de agua.

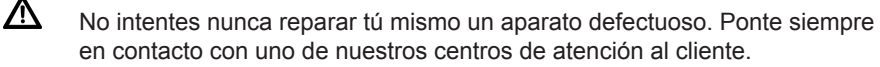

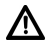

No deben caer objetos extraños, como agujas, monedas, etc., en el interior del aparato. No toques los contactos de conexión con objetos metálicos o con los dedos. Esto puede provocar cortocircuitos.

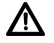

No deben colocarse sobre el aparato fuentes de fuego abiertas, como velas encendidas.

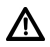

No dejes nunca que los niños utilicen este aparato sin supervisión.

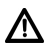

El aparato permanece conectado a la red eléctrica aunque esté

apagado/en espera.

conectado a la red eléctrica. Desconecta el enchufe de la toma de corriente si no vas a utilizar el aparato durante mucho tiempo. Tira sólo del enchufe, no del cable.

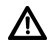

No escuches música o la radio a un volumen alto. Esto puede provocar daños auditivos permanentes.

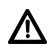

Este aparato no está destinado a ser utilizado por personas (incluidos niños) con capacidades físicas, sensoriales o mentales reducidas, o con falta de experiencia y/o conocimientos, a menos que hayan recibido supervisión o instrucciones sobre el uso del aparato por parte de una persona responsable de su seguridad.

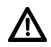

Hay que vigilar a los niños para que no jueguen con el aparato.

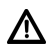

Está prohibido modificar el aparato.

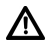

Los aparatos dañados o los accesorios dañados no pueden seguir utilizándose.

#### Tratar con Batterías

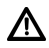

Asegúrate de que Batterien no llegue a manos de los niños. Los niños podrían llevarse Batteria a la boca y tragárselo. Esto puede provocar graves daños para la salud. En este caso, ¡consulta inmediatamente a un médico! Por tanto, mantén Batterien fuera del alcance de los niños pequeños.

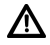

Utiliza el aparato sólo con las Batteries homologadas para este aparato.

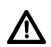

Las Batteries normales no deben cargarse. Las Batteries no deben reactivarse con otros MiGels, desmontarse, calentarse ni arrojarse al fuego (¡riesgo de explosión!).

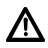

Limpia los contactos de la Batterie y los contactos del aparato

16 antes de insertarlos.  $\mathbf{\hat{\Lambda}}$  ¡Existe riesgo de explosión si la Batterie se inserta incorrectamente!

Λ

 $\bigwedge$ 

 $\Lambda$ 

Sustituye las BaGeries sólo por Batteries del tipo y número de modelo correctos

Precaución No expongas las Batterias a condiciones extremas.

No las coloques sobre radiadores ni las expongas a la luz solar directa.  $\mathbf{\Lambda}$ 

Las pilas con fugas o dañadas pueden provocar quemaduras si entran en

contacto con la piel.

Provoca quemaduras en la piel. En este caso, utiliza guantes de protección adecuados. Limpia el compartimento de montaje con un paño seco.

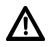

Si no vas a utilizar el aparato durante un periodo de tiempo prolongado, quita las pilas.

#### <span id="page-86-0"></span>3.2.2 Eliminación de residuos

El embalaje de tu aparato está compuesto exclusivamente por materiales reciclables. BiGe por favor, clasifícalos adecuadamente y devuélvelos al "Sistema Dual". Al final de su vida útil, este producto no debe desecharse con la basura doméstica normal, sino que debe entregarse en un punto de recogida para el reciclaje de aparatos eléctricos y electrónicos.

El símbolo del producto, las instrucciones de uso o el envase así lo indican. Los materiales son reciclables según su etiquetado.

Al reutilizar, reciclar o recuperar de otro modo los aparatos viejos, estás contribuyendo de forma importante a proteger nuestro medio ambiente.

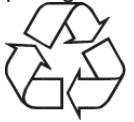

Pregunta a las autoridades locales por el centro de eliminación responsable. Asegúrate de que los residuos electrónicos no se tiran con la basura doméstica, sino que se eliminan adecuadamente (recogida por distribuidores especializados, residuos peligrosos).

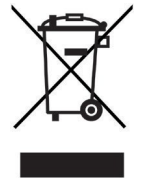

#### $(i)$ Instrucciones de eliminación:

Eliminación de los envases:

Tu nuevo aparato está protegido por el embalaje en el camino hacia ti. Todos los materiales utilizados son respetuosos con el medio ambiente y reciclables. BiGe ayuda y desecha el embalaje respetuoso con el medio ambiente. Ponte en contacto con tu distribuidor o con tu centro local de eliminación de residuos para informarte sobre los métodos actuales de eliminación.

¡Peligro de asfixia! No dejes el embalaje y sus piezas al alcance de los niños. Peligro de asfixia debido a la película y otros materiales del envase.

Eliminación del aparato:

Los electrodomésticos viejos no son residuos sin valor. Se pueden recuperar valiosas materias primas mediante una eliminación respetuosa con el medio ambiente. Infórmate en tu ayuntamiento sobre las posibilidades de eliminar el aparato de forma adecuada y respetuosa con el medio ambiente. Antes de deshacerte del aparato, quítale las pilas.

 $\lceil \boldsymbol{i} \rceil$ 

∕∖

Este aparato está etiquetado de acuerdo con la Directiva 2012/19/UE sobre residuos de aparatos eléctricos y electrónicos (RAEE).

20

# ∕∖∖

Al final de su vida útil, este producto no debe d e s e c h a r s e con la basura doméstica normal, sino que debe llevarse a un punto de recogida para el reciclaje de aparatos eléctricos y electrónicos. El símbolo que aparece en el producto, las instrucciones de uso o el

El envase así lo indica. Los materiales son reciclables según su etiquetado. Al reutilizar, reciclar o recuperar de otro modo los aparatos viejos, contribuyes de forma importante a proteger nuestro medio ambiente.

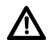

Nota importante sobre la eliminación de las pilas: las pilas pueden contener sustancias tóxicas perjudiciales para el medio ambiente. Por lo tanto, es esencial que te deshagas de las pilas de acuerdo con la normativa legal vigente. Nunca tires las pilas a la basura doméstica normal. Puedes deshacerte de las pilas usadas de forma gratuita en tu distribuidor especializado o en centros de eliminación especiales.

#### <span id="page-90-0"></span>3.2.3 Información legal

Por la presente, TechniSat declara que el equipo radioeléctrico tipo DIGITRADIO 10 cumple la Directiva 2014/53/UE. El texto completo de la UE

La declaración de conformidad está disponible en la siguiente dirección

de Internet: htt[p://konf.tsat.de/?ID=22448](http://konf.tsat.de/?ID=22448)

- $(i)$ TechniSat no se hace responsable de los daños en el producto debidos a influencias externas, desgaste o manejo inadecuado, reparaciones no autorizadas, modificaciones o accidentes.
- $\left(\mathbf{i}\right)$ Sujeto a cambios y errores de impresión. Estado 22/01. Reproducción y duplicación sólo con autorización del editor. La última versión del manual está disponible en formato PDF en el área de descargas de la página principal de TechniSat en www.technisat.com.

 $\left(\overline{\mathbf{i}}\right)$ 

 $\left(\mathbf{i}\right)$ DIGITRADIO 10 y TechniSat son marcas registradas de:

#### TechniSat Digital GmbH

**TechniPark** Julius-Saxler-Straße 3 D-54550 Daun/Eifel [www.technisat.](http://www.technisat.de/)com

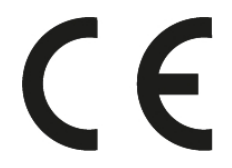

# <span id="page-92-0"></span>3.2.4 Instrucciones de servicio

Este producto ha sido sometido a pruebas de calidad y tiene una garantía legal de 24 meses a partir de la fecha de compra. Conserva la factura como prueba de compra. Con Para reclamar la garantía, ponte en contacto con el distribuidor del producto.

# $\left(\mathbf{i}\right)$

 $\left(\overline{\mathbf{i}}\right)$ 

#### ¡Atención!

Para preguntas e información o si tienes algún problema con este aparato, ponte en contacto con nuestra línea de asistencia técnica:

> Lun - Vie 8:00 - 18:00 bajo Tel.: 03925/9220 1800.

# $(i)$

Las órdenes de reparación también pueden solicitarse directamente por Internet en www.technisat.de/reparatur.

<span id="page-93-0"></span>Si necesitas devolver el aparato, utiliza sólo la siguiente dirección: Centro de Servicios TechniSat Digital GmbH Nordstr. 4a 39418 Staßfurt

Los nombres de las empresas, instituciones o marcas mencionadas son marcas comerciales o marcas registradas de sus respectivos propietarios.

#### 4 Configurar el aparato

> Coloca el aparato sobre una superficie firme, segura y horizontal. Asegúrate de que haya una buena ventilación.

# **¡Atención!**

> No coloques el aparato sobre superficies blandas, como alfombras o mantas, ni cerca de cortinas o tapices. Las aberturas de ventilación podrían estar tapadas. Esto podría interrumpir la circulación de aire necesaria. Esto podría provocar un incendio del aparato.

- > No coloques el aparato cerca de fuentes de calor, como radiadores. Evita la luz solar directa y los lugares con un nivel de polvo inusualmente alto.
- > No debes colocarlo en habitaciones con mucha humedad, comococinas o saunas, ya que la condensación puede dañar el aparato. El aparato está destinado a ser utilizado en un entorno seco y en un clima templado, y no debe estar expuesto a goteos ni salpicaduras de agua.
- > Ten en cuenta que las patas del aparato pueden dejar marcas de color en algunas superficies de muebles. Utiliza protección entre los muebles y el aparato.
- > Mantén el DIGITRADIO 10 alejado de aparatos que generen campos magnéticos intensos.
- > No coloques objetos pesados sobre el aparato.
- > Si trasladas el aparato de un ambiente frío a uno cálido, puede condensarse humedad en su interior. En este caso, espera aproximadamente una hora antes de ponerlo en funcionamiento.
- > Coloca el cable de alimentación de modo que nadie pueda tropezar con él.
- > Asegúrate de que el cable de alimentación o la fuente de alimentación estén siempre fácilmente accesibles para que puedas desconectar rápidamente el aparato de la red eléctrica.
- > La toma de corriente debe estar lo más cerca posible del aparato.
- > Para conectarte a la red eléctrica, introduce el enchufe hasta el fondo en la toma de corriente.
- > Utiliza una conexión a la red adecuada y de fácil acceso, ¡y evita utilizar enchufes múltiples!
- > No toques el enchufe con las manos mojadas, ¡peligro de descarga eléctrica!
- > En caso de avería o de que salgan humo y olores de la carcasa, ¡desenchufa inmediatamente la clavija de la toma de corriente!
- > Si no vas a utilizar el aparato durante un periodo de tiempo prolongado, por ejemplo antes de viajar, desenchúfalo de la red eléctrica.
- > Si el aparato no se utiliza durante mucho tiempo, retira la BaGerie, ya que puede tener fugas y dañar el aparato. Si disminuye el alcance del mando a distancia, sustituye la BaGerie.
- > Un volumen excesivo, sobre todo en los auriculares, puede dañar la audición.

### <span id="page-96-0"></span>5 Descripción del DIGITRADIO 10

#### 5.1 El alcance de la entrega

Comprueba que el volumen de suministro está completo antes de la puesta en marcha:

1x DIGITRADIO 10 1x mando a distancia + Batterien 1x antena de tiro 1x cable USB 1x fuente de alimentación 1x instrucciones de uso 1x cable de conexión de audio

### 5.2 Características especiales del DIGITRADIO 10

El DIGITRADIO 10 consiste en un receptor DAB+/UKW con las siguientes funciones:

- Puedes almacenar hasta 20 emisoras DAB+ y 20 FM.
- La radio recibe en las frecuencias FM 87,5-108 MHz (analógica) y DAB+ 174,9-239,2 MHz (digital), 252-261 MHz (digital por cable).
- El aparato tiene un indicador de fecha y hora.
- Función de despertador.

- Reproducción de música mediante conexión Bluetooth.

### <span id="page-98-0"></span>5.3 Preparación del DIGITRADIO 10 para el funcionamiento

#### <span id="page-98-1"></span>5.3.1 Conecta y alinea la antena W urfantenna

El número y la calidad de las emisoras que se pueden recibir dependen de las condiciones de recepción del lugar de instalación. Se puede conseguir una recepción excelente con la antena de tiro.

- > Inserta la antena en la **conexión de antena RF IN (3**). Si el operador de la red de cable lo admite, también puedes recibir DAB+ a través de la toma de conexión por cable (adaptador/cable no suministrado).
- $\left(\mathbf{i}\right)$ La alineación exacta de la antena es importante, sobre todo en las zonas periféricas de recepción DAB+. En Internet, por ejemplo, puedes encontrar

"www.dabplus.de" para encontrar rápidamente la ubicación del mástil transmisor más cercano.

- $(i)$ Empieza la primera búsqueda en una ventana en dirección al mástil transmisor. Si hace mal tiempo, la recepción DAB+ puede ser limitada.
- $\left(\mathbf{i}\right)$

No toques la antena durante la reproducción de una emisora. Esto puede provocar problemas de recepción y cortes de sonido.

#### <span id="page-99-0"></span>5.3.2 Conexión de audio al sistema estéreo, altavoz activo

> Conecta el aparato a través de la salida de audio (4), por ejemplo, a la entrada AUDIO-IN de un equipo estéreo o un amplificador AV. Utiliza para ello el cable de conexión de audio suministrado (puede ser necesario un cable especial, dependiendo de la entrada del amplificador AV).

#### 5.3.3 Conexión de la fuente de alimentación

- > Conecta el cable USB suministrado a la fuente de alimentación y conéctalo a la toma denominada DC-IN (5) de la parte posterior del DIGITRADIO 10. A continuación, conecta la fuente de alimentación a la red eléctrica.
- /Ņ Asegúrate de que la tensión de funcionamiento de la fuente de alimentación coincide con la tensión de red local antes de enchufarla a la toma de corriente.

#### <span id="page-99-1"></span>5.3.4 BaU erien en mando a distancia

> Abre el compartimento de las pilas situado en la parte posterior del mando a distancia deslizándolo en la dirección de la flecha.

- > Introduce las pilas (2x AAA 1,5V) en el compartimento de las pilas siguiendo la polaridad indicada en el compartimento.
- > Vuelve a cerrar con cuidado la tapa del compartimento de montaje, de modo que las lengüetas de sujeción de la tapa encajen en el alojamiento.
- $\left(\mathbf{i}\right)$ Para hacer funcionar el mando a distancia, necesitas una pila alcalina, tipo Micro, 1,5 V, LR03/AAA. Asegúrate de que la polaridad es correcta al insertar la pila.
- $\left(\mathbf{i}\right)$

Sustituye a tiempo a una BaGerie debilitada.

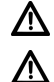

Λ

Las fugas de BaGerias pueden dañar el mando a distancia.

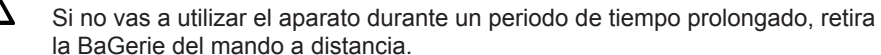

Nota importante sobre la eliminación: Las BaGeries pueden contener sustancias tóxicas perjudiciales para el medio ambiente. Por tanto, es esencial que elimines las BaGeries de acuerdo con la normativa legal vigente. Nunca tires las BaGeries a la basura doméstica normal.

 $\left(\mathbf{i}\right)$ 

<span id="page-101-0"></span>No coloques el mando a distancia en lugares extremadamente calientes o muy húmedos.

#### 5.4 Funciones generales del dispositivo

#### 5.4.1 Enciende el dispositivo

- > En primer lugar, prepara el DIGITRADIO 10 para su funcionamiento como se describe en los apartados [5.3.1](#page-98-1) y [5.3.4.](#page-99-1)
- > Pulsa el botón **Encendido/En espera (18)** del mando a distancia para encender el DIGITRADIO 10.

Después de encenderlo por primera vez, primero debes configurar el **[Idioma]. Para ello**, utiliza los botones  $\triangle$  o  $\nabla$  par a sel eccionar uno de los idiomas disponibles y confirma tu selección pulsando el botón OK. A continuación, el aparato realiza automáticamente una búsqueda completa en modo DAB. Durante la búsqueda, la información de la pantalla muestra el progreso y el número de emisoras de radio digital encontradas. Una vez finalizada la búsqueda de emisoras, se reproduce el primer programa DAB+.

#### <span id="page-102-0"></span>5.4.2 Apaga el aparato

- > Puedes poner el aparato en modo de espera pulsando brevemente el botón Encendido/En espera (18). En la pantalla aparece brevemente el mensaje [En espera]. La fecha y la hora se muestran en la pantalla. Puedes cambiar el brillo de la pantalla en el modo de espera como se describe en la sección [11.2.](#page-136-1)
- > Si mantienes pulsado el botón **Encendido/En espera**, el aparato pasa al modo de ahorro de energía y la pantalla se queda en blanco. El mensaje [Apagado] aparece brevemente en la pantalla.

#### 5.4.3 Selección de fuentes

> El botón **MODO (25)** se puede utilizar para cambiar entre las fuentes **DAB+** (radio digital), FM (FM) y Bluetooth.

#### 5.4.4 Ajustar el volumen

> Ajusta el volumen con los botones VOL +/- (15, 27) del mando a distancia.

El volumen ajustado se muestra en la pantalla mediante un gráfico de barras.

> Pulsa el botón Silenciar (6) para silenciar directamente el sonido. Pulsa de nuevo el botón para volver al último ajuste.

<span id="page-103-0"></span>volumen.

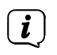

Si se baja completamente el volumen (silencio), el aparato pasa al modo de espera al cabo de unos 15 minutos.

### 5.4.5 Mostrar

Dependiendo de la función u opción seleccionada, se muestra la siguiente información en la pantalla:

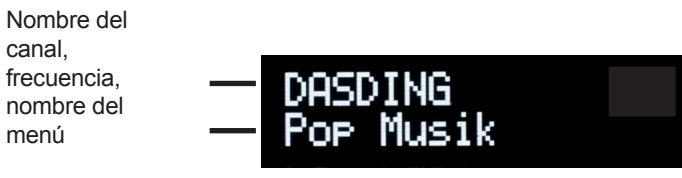

Indicadores de pantalla, opciones de menú, volumen

#### <span id="page-104-0"></span>5.4.6 Llamar a las pantallas de visualización

> Pulsa el botón MENÚ y utiliza los botones  $\blacktriangle$  /  $\blacktriangledown$  par a sel ecci onar el submenú **[Pantalla]**. A continuación, pulsa el botón OK. Utiliza los botones  $\rightarrow$  /  $\rightarrow$  y **OK** para seleccionar una opción de visualización. Tienes la opción de mostrar la siguiente información:

En modo DAB+ (la función seleccionada está marcada con un "\*"):

**[LauŁext]** (texto desplegable con información adicional que pueden proporcionar las emisoras), [Calidad de la señal], [Tipo de programa], [Conjunto], [Frecuencia], [Velocidad de bits y códec] y [Fecha].

En modo FM/UKW (la función seleccionada está marcada con un "\*"):

#### [Texto de radio] (si se emite), [Tipo de programa] (PTY), [Frecuencia], [Información de audio] y [Fecha].

En modo Bluetooth (la función seleccionada está marcada con un "\*"):

[Estado] (nombre del dispositivo), [Título/Artista/Álbum] y [Fecha].

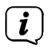

También puedes pulsar los botones **INFO** u OK del mando a distancia para pasar de una pantalla a otra.

# <span id="page-105-0"></span>6 Funcionamiento del menú

Utiliza el menú para acceder a todas las funciones y ajustes del DIGITRADIO 10. La navegación por los menús se realiza con los botones **MENÚ, ATRÁS,**  $\blacktriangle$  **/**  $\blacktriangledown$  **y OK.** El menú está dividido en submenús y contiene, según la fuente seleccionada diferentes opciones de menú o funciones que se pueden activar. Para abrir el menú, basta con pulsar brevemente el botón MENÚ. Para pasar a los submenús, pulsa primero los botones  $\blacktriangle$  /  $\blacktriangledown$  para mostrar un submenú y luego pulsa el botón OK para llamar al submenú. Un asterisco (\*) marca la selección actual.

- $(i)$
- Cierra el menú: Pulsa varias veces el botón MENÚ o ATRÁS (según el submenú en el que te encuentres) hasta que vuelva a aparecer el programa de radio actual.
- $\left(\mathbf{i}\right)$

Los ajustes no se guardan hasta que se pulsa el botón OK. Si se pulsa el botón ATRÁS durante este tiempo, los ajustes no se aceptan ni se guardan (el botón MENÚ también asume la función de botón "Atrás" y se sale del menú).

 $\left(\overline{\mathbf{i}}\right)$ 

Las funciones y los botones que hay que pulsar se describen en estas instrucciones de uso

en

Se muestra feU. Muestra las indicaciones entre [corchetes].

<span id="page-106-0"></span> $\left(\mathbf{i}\right)$ Algunos textos (por ejemplo, entradas de menú, información de la emisora) pueden ser demasiado largos para mostrarse en la pantalla. Al cabo de poco tiempo, se mostrarán como texto en voz alta.

#### 7 La función DAB+ (radio digital)

#### 7.1 Qué es DAB

DAB+ es un nuevo formato digital que te permite escuchar un sonido cristalino y sin ruidos. A diferencia de las emisoras de radio analógicas convencionales, DAB+ emite varias emisoras en la misma frecuencia. Esto se llama conjunto o múltiplex. Un conjunto está f o r m a d o por la emisora de radio y varios componentes de servicio o servicios de datos, que las emisoras de radio emiten individualmente. Información, por ejemplo, en [www.dabplus.de](http://www.dabplus.de/) o www.dabplus.ch.

El DIGITRADIO 10 también puede recibir emisoras DAB+ a través de la conexión por cable. Cada vez más proveedores de redes de cable introducen emisoras DAB+ en su red de cable. Pregunta a tu proveedor de red de cable si ya se pueden recibir emisoras DAB+ en tu localidad. Para recibir emisoras DAB+ por cable, conecta la conexión de antena del DIGITRADIO 10 a tu toma de conexión por cable y realiza una búsqueda de emisoras.

### <span id="page-107-0"></span>7.1.1 Compresión de datos

La radio digital utiliza los efectos del oído humano. El oído humano no percibe los sonidos que están por debajo de un determinado volumen mínimo. Por tanto, los datos que están por debajo del llamado umbral de audición silenciosa pueden filtrarse. Esto es posible porque en un flujo de datos digital El volumen relativo asociado a otras unidades también se almacena para cada unidad de información. En una señal de sonido, las partes más silenciosas también se superponen a las más ruidosas en un determinado umbral. Toda la información sonora de una pieza musical que quede por debajo del llamado umbral de escucha puede filtrarse de la señal que se va a transmitir. Esto conduce a una reducción del flujo de datos a transmitir sin una diferencia de sonido perceptible para el oyente (proceso HE AAC v2 como proceso de codificación suplementario para DAB+).

### 7.1.2 Flujo de audio

En la radio digital, los flujos de audio son flujos de datos continuos que contienen tramas MPEG 1 Audio Layer 2 y, por tanto, representan información acústica. Esto permite transmitir y escuchar programas de radio conocidos en el lado del receptor. La radio digital no sólo te ofrece radio con una calidad de sonido excelente, sino también información adicional. Ésta puede estar relacionada con el programa actual o ser independiente de él (por ejemplo, noticias, tiempo, tráfico, consejos).
## 7.2 Recepción DAB+ (radio digital)

- > Pulsa el botón **MODO** hasta que aparezca **[DAB] en** la pantalla.
- $\left(\mathbf{i}\right)$ Cuando se inicia DAB+ por primera vez, se realiza una búsqueda completa de emisoras. Una vez finalizada la búsqueda, se reproduce la primera emisora en orden alfanumérico.

## 7.2.1 Realizar una búsqueda completa

- $\left(\mathbf{i}\right)$ El escaneo automático El escaneo completo escanea todas las bandas DAB+ III y encuentra así todas las emisoras emitidas en la zona de recepción.
- $\left(\mathbf{i}\right)$ Una vez finalizada la búsqueda, se reproduce la primera emisora en orden alfanumérico.
- > Para realizar una búsqueda completa, pulsa el botón **ESCÁNER** en el mando a distancia.

Alternativa:

> Abre el MENÚ > [Búsqueda completa] y pulsa el botón DE ACUERDO.

- > La pantalla muestra [Buscar...].
- $\left(\mathbf{i}\right)$ Durante la búsqueda, se muestra una barra de progreso y el número de canales encontrados.
- $\left(\mathbf{i}\right)$

 $\left(\mathbf{i}\right)$ 

Si no se encuentra ninguna emisora, comprueba la antena y cambia el lugar de instalación si es necesario (punto [5.3.1](#page-98-0) / [3.2.1](#page-80-0)).

## <span id="page-109-0"></span>7.2.2 Selecciona el transmisor

- > Pulsa los botones **P+ o P-** (o  $\blacktriangle$  /  $\blacktriangledown$ ) para llamar a la lista de canales y cambiar entre los canales disponibles.
- $(i)$ Dependiendo de la configuración en MENÚ > [Cambiar canal], debes pulsar el botón OK para reproducir el canal seleccionado (opción: Cambiar canal > Lista) o el canal se reproduce automáticamente (opción: Cambiar canal > Canal).
- 7.2.3 Almacena emisoras DAB+ en una posición de memoria
	- La memoria de programas puede almacenar hasta 20 emisoras de la gama DAB+.
- > Selecciona primero el canal deseado (ver punto [7.2.2](#page-109-0)).
- > Para guardar esta emisora en una posición de la memoria, mantén **pulsado** el botón **FAV** durante la reproducción hasta que aparezca **[Memoria de** favoritos] en la pantalla. aparece en la pantalla. A continuación, utiliza los botones  $\blacktriangle$  /  $\blacktriangledown$  par a sel ecci onar una memoria favorita (1...20). Pulsa el botón OK para guardar.
- > Repite este procedimiento para guardar transmisores adicionales.
	- También puedes guardar emisoras directamente en uno de los **botones de** selección directa 1...10 del mando a distancia, manteniendo pulsado el botón correspondiente (botón 0=10). Para guardar en las posiciones de memoria 11...20, pulsa brevemente el botón de introducción de dígitos (17) y luego mantén pulsado el segundo dígito.

#### 7.2.4 Recuperar emisoras DAB+ desde una posición de memoria

- > Para llamar a una emisora que hayas almacenado previamente en la memoria FAV, Pulsa **brevemente** el botón **FAV** y utiliza los botones  $\blacktriangle$  /  $\blacktriangledown$  para seleccionar una emisora presintonizada (1...20). Pulsa el botón OK para reproducir la transmisor.
- $\left(\overline{\mathbf{i}}\right)$

 $\left(\mathbf{i}\right)$ 

Si no hay ninguna emisora memorizada en la memoria de programa

seleccionada, aparece [(vacía)] en la pantalla.

# $\left(\mathbf{i}\right)$

Como alternativa, también se puede utilizar el correspondiente **botón de** selección directa 1...10 del mando a distancia. Para las emisoras de las posiciones de memoria

11...20 pulsa el dígito de entrada (17) y otro dígito (por ejemplo, dígito de entrada + 3 para la posición de memoria 13).

## 7.2.5 Sobrescribir/borrar una memoria de posición de programa

- > Sólo tienes que guardar un nuevo canal en una posición de memoria favorita como se ha descrito.
- $\left(\mathbf{i}\right)$ Todas las posiciones de memoria se borran cuando se llaman los ajustes de fábrica.

#### 7.2.6 Intensidad de la señal

- > Pulsa varias veces el botón **INFO** hasta que aparezca la barra de intensidad de la señal.
- > La intensidad de la señal se muestra en la pantalla mediante un gráfico de barras. El marcador muestra la intensidad mínima de la señal.
- $\left(\mathbf{i}\right)$
- Los transmisores cuya intensidad de señal es inferior a la intensidad de señal mínima requerida no transmiten una señal suficiente. Si es necesario, alinea

la antena como se describe en el apartado [5.3.1.](#page-98-0)

#### 7.2.7 Ajustar manualmente

Esta opción del menú sirve para comprobar los canales de recepción y se puede utilizar para alinear la antena. Además, se pueden añadir transmisores manualmente.

- > Pulsa el botón MENÚ y utiliza los botones  $\blacktriangle$  /  $\blacktriangledown$  para seleccionar la entrada [Configurar manualmente] y pulsa el botón OK.
- $>$  Utiliza los botones  $\blacktriangle$  /  $\blacktriangledown$  y **OK para seleccionar** un canal (5A a 13F). La intensidad de la señal se muestra ahora en la pantalla. Si se recibe una señal DAB+ en un canal -se recibe, se muestra el nombre conjunto del transmisor. Ahora puedes alinear la antena para obtener la máxima intensidad de señal.
- $\left(\mathbf{i}\right)$ Los transmisores cuya intensidad de señal es inferior a la intensidad de señal mínima requerida no transmiten una señal suficiente. Si es necesario, alinea la antena como se describe en el apartado [5.3.1.](#page-98-0)
- $\left(\mathbf{i}\right)$ Si hay emisoras en la frecuencia o canal establecidos que aún no se han guardado en la lista de emisoras, ahora también se guardarán.

## 7.2.8 Control de volumen (DRC)

La opción de menú **Ajuste del volumen** se utiliza para ajustar la tasa de compresión, que compensa las fluctuaciones dinámicas y las variaciones de volumen asociadas.

- > Pulsa el botón MENÚ y utiliza los botones  $\blacktriangle$  /  $\blacktriangledown$  para seleccionar la entrada [Ajuste del volumen].
- > Pulsa el botón OK.

**DRC alto** -Compresión alta **DRC bajo** -Baja compresión **DRC desactivado** -compresión desactivada.

> Confírmalo pulsando el botón OK.

#### 7.2.9 Borrar transmisores inactivos

Esta opción de menú se utiliza para eliminar de la lista de canales los antiguos y los que ya no se pueden recibir.

- > Pulsa el botón MENÚ y utiliza los botones  $\blacktriangle$  /  $\blacktriangledown$  para seleccionar la entrada [Borrar transmisores inactivos].
- > Pulsa el botón OK.

Se te preguntará [Borrar] si deben borrarse los transmisores inactivos.

 $>$  Utiliza  $\blacktriangle$  /  $\blacktriangledown$  par a sel eccionar la entrada [Si] y confirma pulsando el botón OK.

#### 8 Funcionamiento en FM (VHF)

#### 8.1 Activa el modo radio FM

- > Pulsa el botón **MODO** para cambiar al modo FM.
- > En la pantalla aparece **[FM].**
- $\left(\mathbf{i}\right)$ Cuando se enciende por primera vez, la frecuencia se ajusta a 87,5 MHz.
- $\left(\mathbf{i}\right)$ Si ya has configurado o guardado una emisora, la radio reproducirá la última emisora configurada.
- $\left(\mathbf{i}\right)$ El nombre de la emisora aparece para las emisoras RDS.
	- Para mejorar la recepción, alinea la antena (punto [5.3.1](#page-98-0)).

 $\left(\overline{\mathbf{i}}\right)$ 

## 8.2 Recepción FM (VHF) con información RDS

El RDS es un procedimiento para transmitir información adicional sobre las emisoras de FM. Las emisoras con RDS transmiten, p o r e j e m p l o, el nombre de su emisora o el tipo de programa. Esto se muestra en la pantalla. El aparato puede mostrar la información RDS RT (texto de radio), PS (nombre de la emisora), **PTY** (tipo de programa).

#### 8.3 Búsqueda automática de emisoras

- > Pulsa el botón **SCAN** para buscar automáticamente la siguiente emisora con señal suficiente.
- $(i)$ Si se encuentra una emisora FM con una señal suficientemente fuerte, se detiene la búsqueda y se reproduce la emisora. Si se recibe una emisora RDS, aparecerá el nombre de la emisora y, si procede, el texto de la radio.
- $\left(\mathbf{i}\right)$ Para sintonizar emisoras más débiles, utiliza la búsqueda manual de emisoras.

#### 8.4 Búsqueda manual de emisoras

> Pulsa varias veces los botones  $\blacktriangle$  /  $\blacktriangledown$  para ajustar el transmisor o la

frecuencia deseados.

#### $\left(\mathbf{i}\right)$ La pantalla muestra la frecuencia en pasos de 0,05 MHz.

## 8.5 Configuración de búsqueda

La sensibilidad de la ejecución de la búsqueda se puede ajustar en esta opción del menú.

- > Pulsa el botón MENÚ y selecciona la entrada la ustes de búsqueda].
- > Selecciona si la búsqueda debe detenerse sólo en los canales fuertes **[Sólo** canales fuertes] o en todos los canales (incluidos los débiles) [Todos los canales].
- $\left(\mathbf{i}\right)$ Con el ajuste Todos los canales, la búsqueda automática se detiene en todos los canales disponibles. Esto puede hacer que las emisoras débiles se reproduzcan con ruido.

## 8.6 Ajuste de audio

> Pulsa el botón **MENÚ** y utilízalo para seleccionar la entrada [Configuración de audio].

- $\triangleright$  Utiliza  $\blacktriangle$  /  $\blacktriangleright$  para seleccionar la entrada **[Es posible estéreo]** o **[Sólo** mono] para activar la reproducción en estéreo o sólo en sonido mono cuando la recepción FM sea débil. reproducirse.
- > Confírmalo pulsando el botón OK.

#### 8.7 Almacena emisoras FM en una posición de memoria

- $\left(\mathbf{i}\right)$ La memoria de programa puede almacenar hasta 20 emisoras de la gama FM.
- > Primero ajusta la frecuencia deseada del transmisor.
- > Para guardar esta emisora en una posición de la memoria, mantén **pulsado** el botón FAV durante la reproducción hasta que aparezca [Memoria de favoritos] en la pantalla. aparece en la pantalla. A continuación, utiliza los botones  $\blacktriangle$  /  $\blacktriangledown$  par a

sel ecci onar una memoria favorita (1...20). Pulsa el botón OK para guardar.

> Repite este procedimiento para guardar transmisores adicionales.

- $\left(\mathbf{i}\right)$ 
	- También puedes quardar emisoras directamente en uno de los **botones de** selección directa 1...10 del mando a distancia, manteniendo pulsado el botón correspondiente (botón 0=10). Para guardar en las posiciones de memoria 11...20, pulsa brevemente el botón de *introducción de dígitos* (17) y luego mantén pulsado el segundo dígito.

#### 8.8 Recuperar emisoras FM de una posición de memoria

- > Para llamar a una emisora que hayas guardado previamente en la memoria FAV, pulsa **brevemente** el botón FAV y selecciona una emisora con los botones  $\blacktriangle$  /  $\nabla$   $\Box$ memoria de emisoras (1...20). Pulsa el botón OK para reproducir la transmisor.
- $\left(\mathbf{i}\right)$

Si no hay ninguna emisora memorizada en la memoria de programa seleccionada, aparece [(vacía)] en la pantalla.

 $\left(\overline{\mathbf{i}}\right)$ Como alternativa, también se puede utilizar el correspondiente **botón de** selección directa 1...10 del mando a distancia. Para las emisoras de las posiciones de memoria

11...20 pulsa el **dígito** de entrada (**17**) y otro dígito (por ejemplo, dígito de

entrada + 3 para la posición de memoria 13).

#### 8.9 Sobrescribir/borrar una memoria de posición de programa

> Sólo tienes que guardar un nuevo canal en la posición de memoria correspondiente, tal y como se ha descrito.

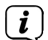

Todas las posiciones de memoria se borran cuando se llaman los ajustes de fábrica.

## 9 Bluetooth

En el modo Bluetooth, puedes reproducir música desde un smartphone o una tableta conectados a través de los altavoces del DIGITRADIO 10. Para ello, ambos dispositivos deben estar primero "emparejados" entre sí.

#### <span id="page-123-0"></span>9.1 Activar el funcionamiento del Bluetooth

- > Cambia al modo Bluetooth pulsando el botón MODO.
- > Aparece [Bluetooth] en la pantalla.

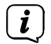

Al encenderlo por primera vez, primero hay que emparejar un dispositivo externo (smartphone/tableta).

#### $\left(\mathbf{i}\right)$ Si ya se ha emparejado un dispositivo externo que está dentro del alcance, la conexión se establece automáticamente. Dependiendo del d i s p o s i t i v o c o n e c t a d o , l a reproducción de música puede iniciarse automáticamente.

#### <span id="page-124-0"></span>9.2 Emparejar un dispositivo externo

Para emparejar un dispositivo externo, por ejemplo un smartphone o una tableta, con el DIGITRADIO 10, procede como se indica a continuación:

- > Inicia el modo Bluetooth como se describe en el punto [9.1.](#page-123-0)
- > **Bluetooth]** y **[Emparejar Bluetooth]** aparecen en la pantalla.
- > Ahora inicia la búsqueda de dispositivos Bluetooth cercanos en tu dispositivo externo. Puede que primero tengas que activar la función Bluetooth en tu dispositivo externo.
- $\left(\overline{\mathbf{i}}\right)$ Para activar la función Bluetooth en tu dispositivo externo y realizar una búsqueda, consulta el manual de instrucciones de tu dispositivo externo.
- $\left(\mathbf{i}\right)$ Durante el proceso de emparejamiento, ambos dispositivos deben estar a menos de 10 cm el uno del otro.
- > La entrada DIGITRADIO 10 debería aparecer ahora en la lista de dispositivos Bluetooth de tu dispositivo externo. Púlsalo para completar el proceso de emparejamiento. Una vez que el proceso de emparejamiento se haya completado con éxito, oirás un tono de confirmación.
- > Dependiendo del dispositivo externo, su nombre aparecerá ahora en la pantalla de DIGITRADIO 10. Ya puedes iniciar la reproducción de música en tu dispositivo externo.
- $(i)$ Dependiendo del protocolo Bluetooth de tu dispositivo externo, puedes controlar la reproducción de música utilizando los botones de reproducción del mando a distancia.

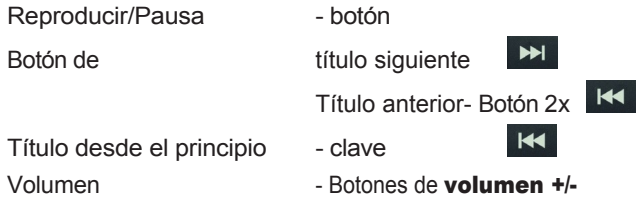

 $\left(\mathbf{i}\right)$ 

También puedes utilizar los controles de reproducción de la aplicación de

música de tu dispositivo externo.

#### $\left(\mathbf{i}\right)$ Si no hay reproducción o no hay ningún aparato emparejado, el DIGITRADIO 10 pasa al modo de espera transcurridos unos 15 minutos.

## 9.3 Reavivar el acoplamiento

Para cancelar un emparejamiento activo, selecciona MENÚ > Desconectar v pulsa el botón OK. Ten en cuenta que el dispositivo que vas a desemparejar debe estar conectado al DIGITRADIO 10 si quieres desemparejarlo. A continuación, puedes emparejar un nuevo dispositivo como se describe en el apartado [9.2.](#page-124-0)

 $\left(\bm{i}\right)$ 

También puedes configurar el emparejamiento en tu dispositivo externo. Sigue las instrucciones del manual de instrucciones de tu dispositivo externo.

#### 10 Otras funciones

#### 10.1 Temporizador de reposo

El temporizador de apagado automático pone el DIGITRADIO 10 en modo de espera una vez transcurrido el tiempo programado.

> Pulsa el botón MENÚ y selecciona la entrada [Reposo].

- $>$  Utiliza  $\triangle$  /  $\blacktriangledown$  par a sel eccionar un periodo de tiempo tras el cual el DIGITRADIO 10 debe apagarse. Puedes elegir entre **Apagado**, 5, 10, 15, 30, 60 y 90 minutos.
- > Pulsa OK para aceptar el ajuste.
- > También puedes utilizar el botón **SLEEP** . Púlsalo varias veces para recorrer los tiempos.
- $\left(\mathbf{i}\right)$ Si quieres comprobar el tiempo restante con un temporizador de reposo activo, sólo tienes que abrir de nuevo el menú > Reposo. Si quieres desactivar un temporizador de reposo activo, selecciona Reposo > Desactivar.

## 10.2 Despertador

El despertador enciende el DIGITRADIO 10 a la hora de alarma programada. Se pueden programar dos horas de alarma. A continuación se describe, a modo de ejemplo, la programación del despertador 1

#### 10.2.1 Configura el despertador

> Pulsa el botón MENÚ y selecciona [Reloj

## despertador]. En la pantalla aparece [Config. despertador

].

- > Pulsa OK para iniciar la configuración.
- > Utiliza  $\blacktriangle$  /  $\blacktriangledown$  para seleccionar > [Despertador activado] y pulsa OK para activar el despertador.
- $\left(\mathbf{i}\right)$ Si quieres apagar un despertador ya programado, selecciona **[Despertador** apagado] en este punto.
- > La pantalla muestra **[Hora 06:00] con** el primer dígito parpadeando. Ahora puedes introducir la hora de la alarma. Primero selecciona las horas con  $\triangle$  /  $\blacktriangledown$ y pulsa OK para aceptar. A continuación, introduce los minutos. Acéptalo después de configurarlo con  $\blacktriangle$  /  $\blacktriangledown$  también pulsando el botón **OK**.
- > A continuación, introduce la duración. Acepta la entrada pulsando el botón OK.
- > A continuación se introduce la fuente. VERANO, DAB o FM está disponible. Pulsa el botón OK para aceptar el ajuste.
- $\left(\mathbf{i}\right)$ Si has seleccionado **DAB** o **FM**, puedes especificar si quieres que te despierten con la última emisora que has escuchado o con una de tu lista de favoritas.
- > El siguiente paso es repetir la alarma. Aquí puedes elegir entre Diariamente (todos los días de la semana), Una vez, Días laborables (Lun. - Vie.) o Fines de semana (Sáb. y Dom.). Pulsa el botón OK para aceptar el ajuste.
- $\ge$  Por último, puedes ajustar el volumen del tono de alarma con  $\blacktriangle$  /  $\nabla \Box$  Pulsa OK para aceptar. El despertador se quarda entonces.
- $\left(\mathbf{i}\right)$ La hora debe leerse para que el despertador funcione correctamente. Para más información, consulta el punto [11.1.](#page-133-0)
- $\left(\mathbf{i}\right)$ Cuando el despertador está activado, aparece un símbolo de campana en la pantalla si el DIGITRADIO 10 está en modo de espera.
- 10.2.2 Apaga el despertador después de la alarma
- > Pulsa el botón **Encendido/En espera** del mando a distancia para apagar el despertador.
- $(i)$ 
	- Si quieres activar la función de repetición, pulsa varias veces el botón OK mientras el despertador está activo.

## 10.3 Ecualizador

Puedes utilizar el ecualizador\* para ajustar el sonido a tus preferencias.

- > Pulsa el botón MENÚ y selecciona la entrada l**Ecualizadori**.
- $>$  Pulsa **OK**.
- > Selecciona la entrada **[Normal]** para obtener una reproducción de sonido optimizada para el aparato, o [MiEQ...] para ajustar manualmente los agudos y los graves. También puedes elegir entre los preajustes Clásico, Jazz, Pop, Rock e Idioma. Pulsa OK para aceptar la selección.

## 10.3.1 MyEQ

- > Selecciona **Menú > Ecualizador > MyEQ** y pulsa **OK.**
- $>$  Utiliza  $\blacktriangle$  /  $\blacktriangledown$  para seleccionar [Alturas] para ajustar las alturas o Pulsa [Graves] para ajustar los graves. A continuación, pulsa OK.
- > Ahora puedes utilizar  $\blacktriangle$  /  $\blacktriangledown$  par a fijar un valor entre -7 y +7. Pulsa **OK** para aceptar el ajuste.

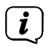

También puedes activar el ecualizador con el botón EQ (7).

## 11Ajustes del sistema

Todos los ajustes explicados en esta sección se aplican por igual a todas las fuentes.

#### <span id="page-133-0"></span>11.1 Ajustes de fecha y hora

#### <span id="page-133-1"></span>11.1.1 Ajustar hora/fecha manualmente

Dependiendo de la configuración de actualización de la hora (punto [11.1.2](#page-134-0)), deberás ajustar la hora y la fecha manualmente.

- > Pulsa el botón **MENÚ** y utiliza  $\rightarrow$  /  $\rightarrow$  para seleccionar **[Hora]**.
- $>$  Pulsa **OK**.
- $>$  Utiliza los botones  $\blacktriangle$  /  $\blacktriangledown$  para seleccionar **[Configurar hora/fecha]** y pulsa OK.
- $>$  Los primeros dígitos (horas) de la hora parpadean y se pueden cambiar con el botón  $\triangle$ .  $\prime \blacktriangledown$  se puede cambiar.
- > Pulsa OK para aceptar el ajuste.
- > Los siguientes dígitos (minutos) de la hora parpadean y también se pueden cambiar como se ha descrito anteriormente.
- > Después de cada ajuste adicional, pulsa el botón **OK** para pasar al siguiente ajuste.
- > Procede como se ha descrito anteriormente para la fecha.
- > Una vez realizados todos los ajustes y pulsado el último OK aparece [Tiempo guardado] en la pantalla.

#### <span id="page-134-0"></span>11.1.2 Actualización horaria

En este submenú, puedes especificar si la hora debe actualizarse automáticamente a través de DAB+ o FM (FM) o si quieres introducirla manualmente (punto [11.1.1](#page-133-1)).

- > Pulsa el botón MENÚ y utiliza los botones  $\blacktriangle$  /  $\blacktriangledown$  para seleccionar la entrada [Hora] > [Actualización de la hora] y pulsa OK...
- $>$  Utiliza los botones  $\blacktriangle$  /  $\blacktriangledown$  para seleccionar las siguientes opciones:

[Todas las fuentes] (actualización a través de DAB+ y FM) **[Actualización desde DAB]**<br>(actualización sólo a través de DAB+) (actualización sólo a [Actualización desde FM] (actualización sólo a través de FM) **[No actualizar]** (la hora/fecha debe introducirse manualmente, ver Punto [11.1.1](#page-133-1)).

> Pulsa el botón OK para guardar la configuración.

#### 11.1.3 Ajustar el formato de la hora

En el submenú Establecer 12/24 horas, puedes activar el formato de 12 ó 24 horas.

- > Pulsa el botón MENÚ y utiliza los botones  $\blacktriangle$  /  $\blacktriangledown$  para seleccionar la entrada [Hora] > [Ajustar 12/24 horas] y pulsa OK.
- $>$  Utiliza  $\blacktriangle$  /  $\blacktriangledown$  para seleccionar una de las siguientes opciones:

## [24 horas]

## [12 horas]

> Pulsa el botón OK para guardar.

#### 11.1.4 Establecer formato de fecha

En el submenú Establecer formato de fecha, puedes especificar el formato de visualización de la fecha.

> Pulsa el botón MENÚ y utiliza los botones  $\blacktriangle$  /  $\blacktriangledown$  para seleccionar la entrada [Hora] > [Establecer formato de fecha] y pulsa OK.

 $>$  Utiliza  $\triangle$  /  $\blacktriangledown$  para seleccionar una de las siguientes opciones:

[DD-MM-AAAA] (día, mes, año)

[MM-DD-AAAA] (mes, día, año)

> Pulsa el botón OK para guardar.

#### 11.2 Brillo de la pantalla

Puedes ajustar el brillo de la pantalla tanto para el funcionamiento como para el modo de espera.

- > Para ello, pulsa el botón MENÚ y selecciona la entrada [Brillo].
- $>$  Utiliza  $\blacktriangle$  /  $\blacktriangledown$  para seleccionar una de las siguientes funciones:

La opción [Funcionamiento] controla el brillo en el estado normal, encendido. Puedes elegir entre los niveles de brillo [Alto], [Medio] y [Bajo]. Utiliza  $\blacktriangle$  /  $\blacktriangledown$  par a sel ecci onar un nivel de brillo y pulsa para confirmar. Guardar Aceptar.

La opción [En espera] controla el brillo en el modo de espera. Puedes elegir entre los niveles de brillo [Alto], [Medio] y [Bajo]. Selecciónalo con

 $\rightarrow$  /  $\rightarrow$  par a sel eccionar un nivel de brillo y pulsa **OK** para guardar.

## La opción [Atenuación automática] atenúa la pantalla

automáticamente (si está seleccionada la opción [Activado]) al valor de brillo **Bajo** después de 10 segundos sin utilizar la radio.

Si se selecciona la opción [Apagado], la pantalla se ilumina permanentemente con el brillo seleccionado en la función [Funcionamiento]. Pulsa OK para guardar un ajuste.

## 11.3 Lengua

- > Pulsa el botón MENÚ y utiliza los botones  $\blacktriangle$  /  $\blacktriangledown$  para seleccionar la entrada **[Idioma]** y pulsa OK.
- $>$  Utiliza  $\triangle$  /  $\blacktriangledown$  para seleccionar uno de los idiomas disponibles y confirma tu selección pulsando el botón OK.

## 11.4 Ajuste de fábrica

Si cambias la ubicación del aparato, por ejemplo si te mudas de casa, es posible que ya no puedas recibir los canales guardados. En este caso, puedes borrar todos los canales guardados restableciendo los **ajustes de fábrica y**, a continuación, iniciar una nueva búsqueda de canales.

- > Pulsa el botón MENÚ y utiliza  $\blacktriangle$  /  $\blacktriangledown$  para seleccionar la entrada [Ajuste de fábrica]. Pulsa OK.
- $>$  Utiliza  $\blacktriangle$  /  $\blacktriangledown$  para seleccionar la entrada **[Sí]** para realizar los ajustes de fábrica. y pulsa OK.

Se borran todos los canales y ajustes guardados anteriormente. El aparato se encuentra ahora en los ajustes de fábrica.

> La pantalla muestra **[Reiniciar...]** y el aparato se inicia con la selección de idioma **[Idioma]**. Utiliza  $\rightarrow$  /  $\rightarrow$  para seleccionar uno de los idiomas disponibles y confirma tu selección pulsando el botón OK. A continuación, el aparato realiza automáticamente una búsqueda completa en modo DAB. Durante la búsqueda, la información de la pantalla muestra el progreso y el número de emisoras de radio digital encontradas. Una vez finalizada la búsqueda de emisoras, se reproduce el primer programa DAB+.

## 11.5 Versión SW

En Versión de SW puedes consultar la versión de SW instalada actualmente.

- > Pulsa el botón MENÚ y selecciona la entrada [Versión SW].
- > Pulsa OK. Se muestra la versión actual del software.

## 12 Limpieza

- $\left(\mathbf{i}\right)$ Para evitar el riesgo de descarga eléctrica, no limpies el aparato con un paño húmedo o bajo el grifo. Desconecta el enchufe y apaga el aparato antes de limpiarlo.
- $\left(\mathbf{i}\right)$ 
	- No utilices estropajos, polvos de fregar ni disolventes como alcohol o gasolina.
- $\left(\mathbf{i}\right)$ No utilices ninguna de las sustancias siguientes Agua salada, amoníaco insecticida, disolventes clorados o ácidos (amoníaco).
- $\left(\mathbf{i}\right)$ Limpia la carcasa con un paño suave humedecido con agua. No utilices alcohol, disolventes, etc., ya que podrían dañar la superficie del aparato.
- $\left(\mathbf{i}\right)$
- Limpia la pantalla sólo con un paño suave de algodón. Si es necesario, utiliza un paño de algodón con pequeñas cantidades de agua jabonosa no alcalina diluida en agua o alcohol.
- $\left(\mathbf{i}\right)$
- Frota suavemente el paño de algodón sobre la superficie.

## 13 Eliminar errores

Si el aparato no funciona como es debido, compruébalo utilizando la tabla siguiente.

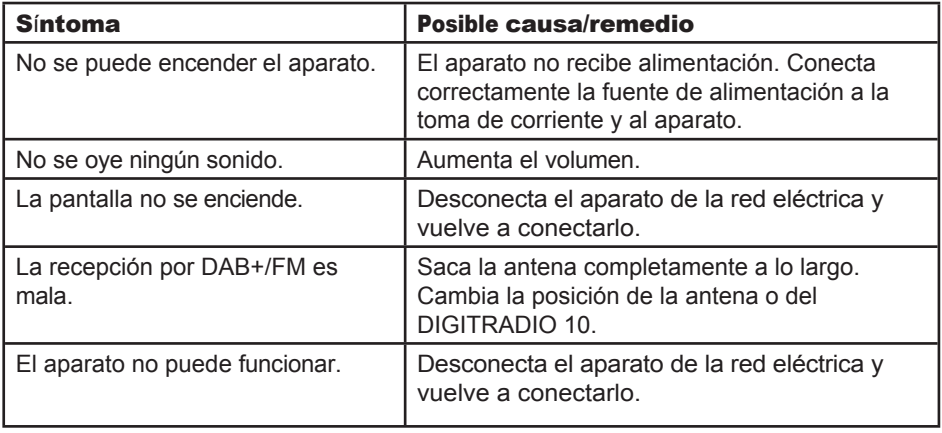

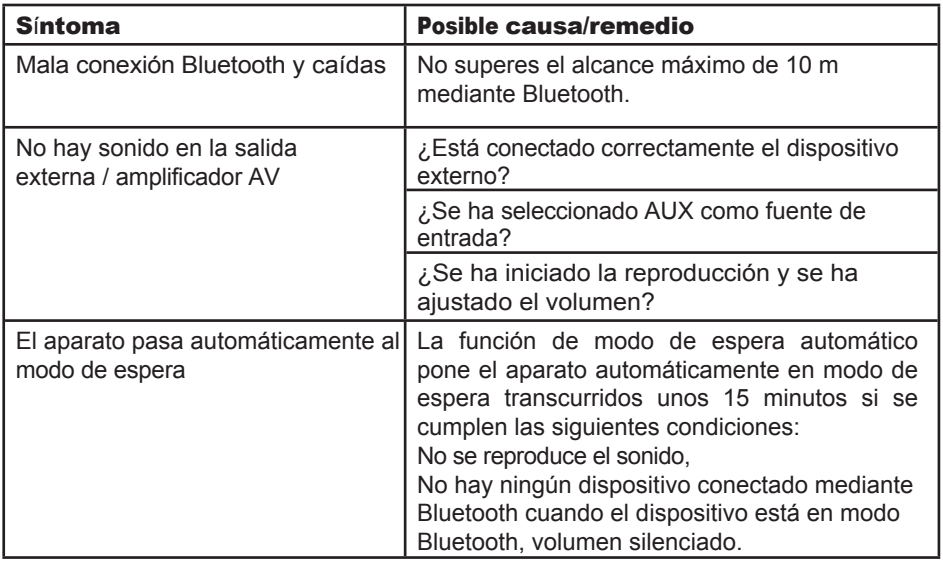

Si sigues sin poder subsanar la avería tras las comprobaciones descritas, ponte en contacto con la línea de asistencia técnica.

## 14 Datos técnicos / información del fabricante

Salvo cambios técnicos y errores.

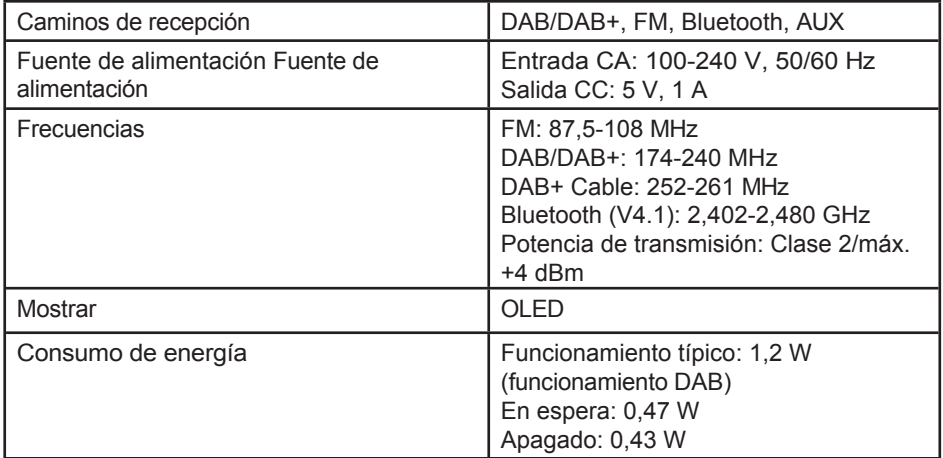

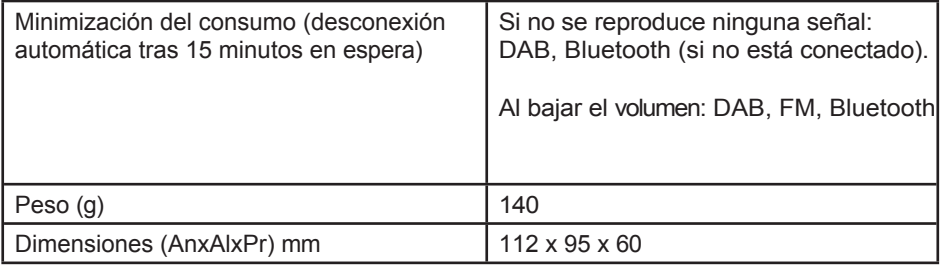

#### Datos técnicos de la fuente de alimentación suministrada

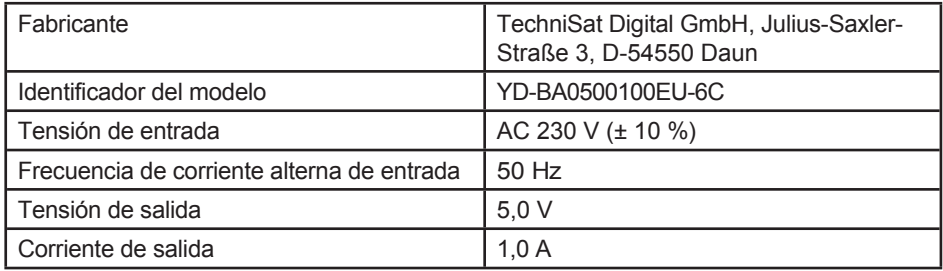
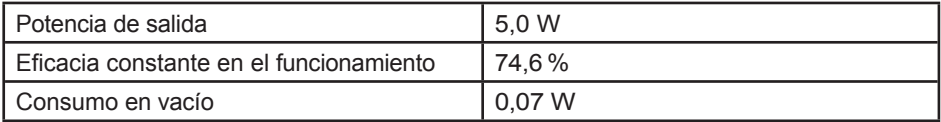

Translated with DeepL